### aludu CISCO.

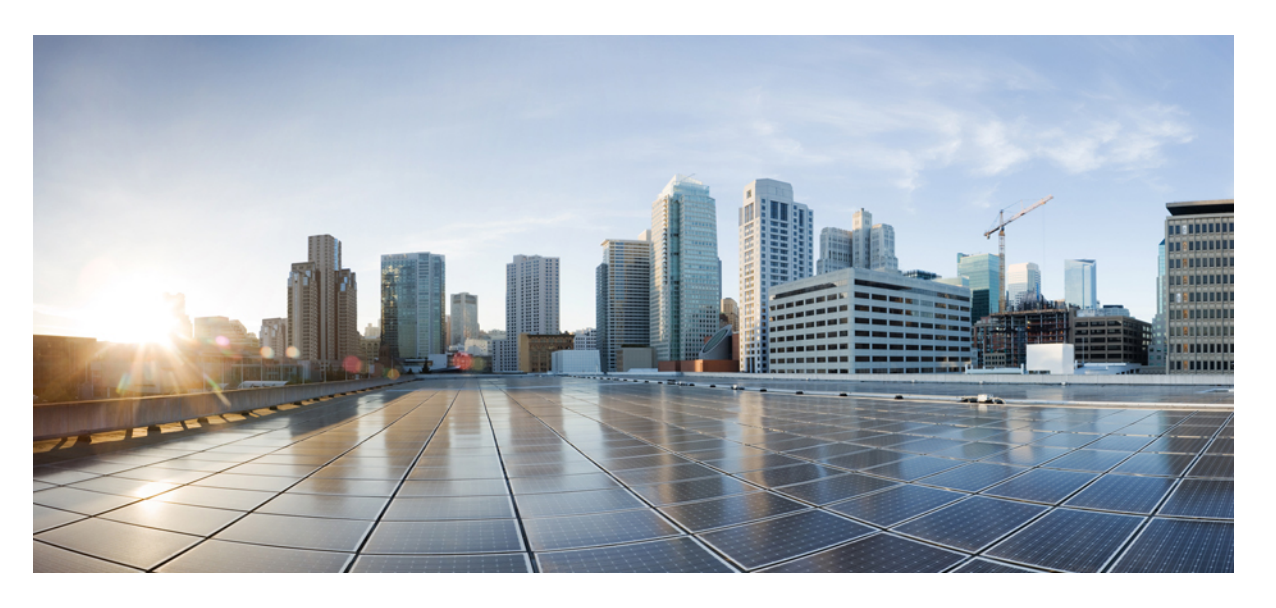

## **Cisco Nexus 9000** シリーズ **NX-OS ePBR** 構成ガイド、リリース **10.3(x)**

初版:2022 年 8 月 19 日 最終更新:2022 年 8 月 24 日

### シスコシステムズ合同会社

〒107-6227 東京都港区赤坂9-7-1 ミッドタウン・タワー http://www.cisco.com/jp お問い合わせ先:シスコ コンタクトセンター 0120-092-255 (フリーコール、携帯・PHS含む) 電話受付時間:平日 10:00~12:00、13:00~17:00 http://www.cisco.com/jp/go/contactcenter/

【注意】シスコ製品をご使用になる前に、安全上の注意( **www.cisco.com/jp/go/safety\_warning/** )をご確認ください。本書は、米国シスコ発行ド キュメントの参考和訳です。リンク情報につきましては、日本語版掲載時点で、英語版にアップデートがあり、リンク先のページが移動**/**変更され ている場合がありますことをご了承ください。あくまでも参考和訳となりますので、正式な内容については米国サイトのドキュメントを参照くだ さい。また、契約等の記述については、弊社販売パートナー、または、弊社担当者にご確認ください。

THE SPECIFICATIONS AND INFORMATION REGARDING THE PRODUCTS REFERENCED IN THIS DOCUMENTATION ARE SUBJECT TO CHANGE WITHOUT NOTICE. EXCEPT AS MAY OTHERWISE BE AGREED BY CISCO IN WRITING, ALL STATEMENTS, INFORMATION, AND RECOMMENDATIONS IN THIS DOCUMENTATION ARE PRESENTED WITHOUT WARRANTY OF ANY KIND, EXPRESS OR IMPLIED.

The Cisco End User License Agreement and any supplemental license terms govern your use of any Cisco software, including this product documentation, and are located at: [http://www.cisco.com/go/softwareterms.](http://www.cisco.com/go/softwareterms)Cisco product warranty information is available at [http://www.cisco.com/go/warranty.](http://www.cisco.com/go/warranty) US Federal Communications Commission Notices are found here [http://www.cisco.com/c/en/us/products/us-fcc-notice.html.](http://www.cisco.com/c/en/us/products/us-fcc-notice.html)

IN NO EVENT SHALL CISCO OR ITS SUPPLIERS BE LIABLE FOR ANY INDIRECT, SPECIAL, CONSEQUENTIAL, OR INCIDENTAL DAMAGES, INCLUDING, WITHOUT LIMITATION, LOST PROFITS OR LOSS OR DAMAGE TO DATA ARISING OUT OF THE USE OR INABILITY TO USE THIS MANUAL, EVEN IF CISCO OR ITS SUPPLIERS HAVE BEEN ADVISED OF THE POSSIBILITY OF SUCH DAMAGES.

Any products and features described herein as in development or available at a future date remain in varying stages of development and will be offered on a when-and if-available basis. Any such product or feature roadmaps are subject to change at the sole discretion of Cisco and Cisco will have no liability for delay in the delivery or failure to deliver any products or feature roadmap items that may be set forth in this document.

Any Internet Protocol (IP) addresses and phone numbers used in this document are not intended to be actual addresses and phone numbers. Any examples, command display output, network topology diagrams, and other figures included in the document are shown for illustrative purposes only. Any use of actual IP addresses or phone numbers in illustrative content is unintentional and coincidental.

The documentation set for this product strives to use bias-free language. For the purposes of this documentation set, bias-free is defined as language that does not imply discrimination based on age, disability, gender, racial identity, ethnic identity, sexual orientation, socioeconomic status, and intersectionality. Exceptions may be present in the documentation due to language that is hardcoded in the user interfaces of the product software, language used based on RFP documentation, or language that is used by a referenced third-party product.

Cisco and the Cisco logo are trademarks or registered trademarks of Cisco and/or its affiliatesin the U.S. and other countries. To view a list of Cisco trademarks, go to this URL: [www.cisco.com](https://www.cisco.com/c/en/us/about/legal/trademarks.html) go [trademarks.](https://www.cisco.com/c/en/us/about/legal/trademarks.html) Third-party trademarks mentioned are the property of their respective owners. The use of the word partner does not imply a partnership relationship between Cisco and any other company. (1721R)

© 2022 Cisco Systems, Inc. All rights reserved.

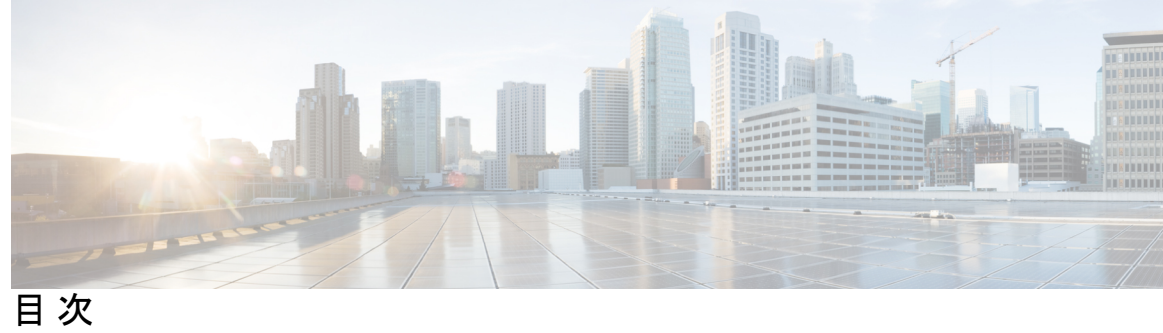

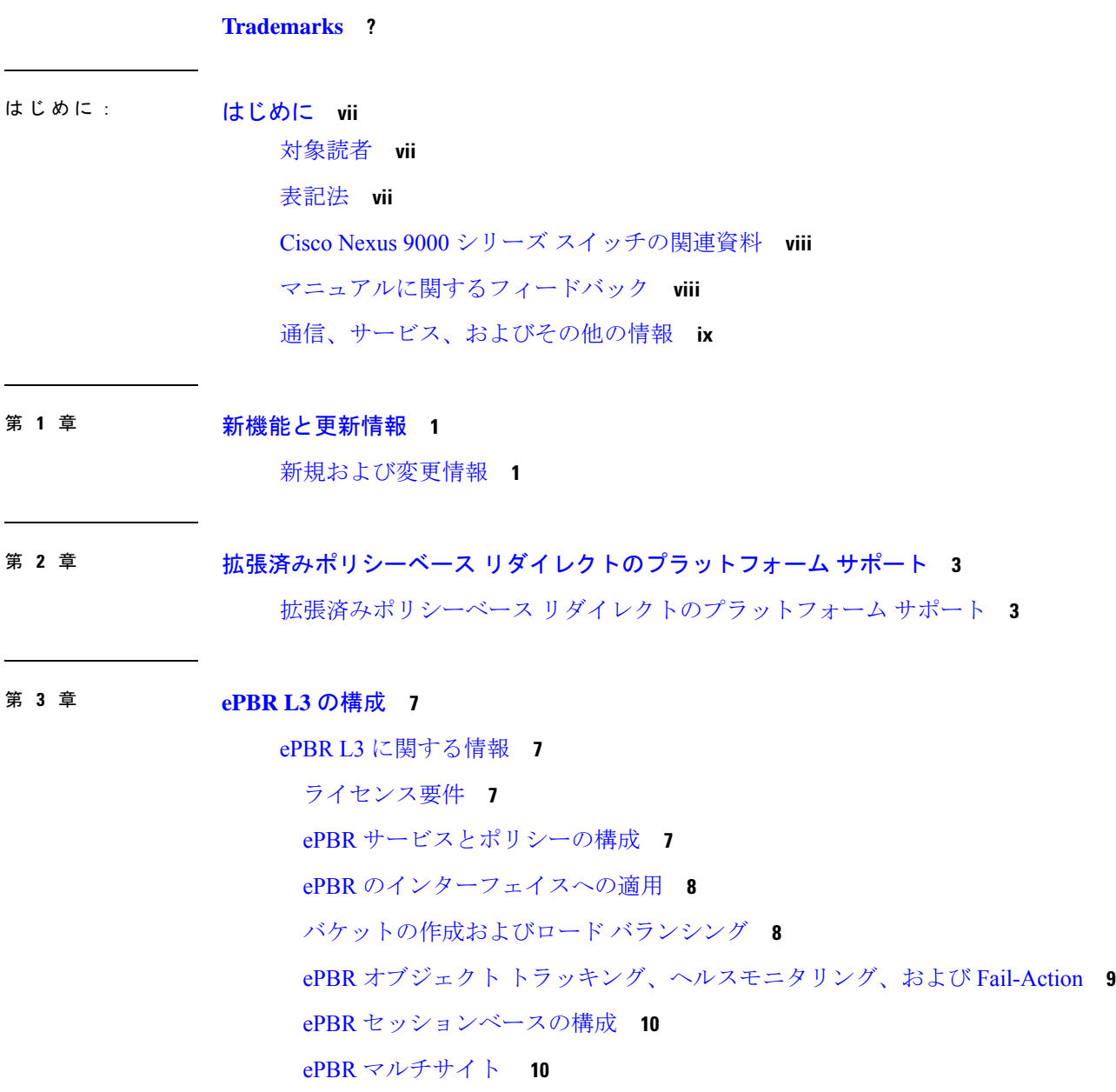

ACL リフレッシュ **11**

ePBR L3 の注意事項および制約事項 **11**

ePBR L3 の構成 **14**

ePBR サービス、ポリシーの構成、およびインターフェイスへの関連付け **14**

ePBR セッションを使用したサービスの変更 **16**

ePBR セッションを使用したポリシーの変更 **17**

ePBR ポリシーによる使用される Access-list の更新 **19**

ePBR Show コマンド **19**

ePBR 構成の確認 **20**

ePBR L3 の構成例 **21**

その他の参考資料 **29**

関連資料 **29**

標準 **30**

#### 第 **4** 章 **ePBR L2** の構成 **31**

ePBR L2 に関する情報 **31** ePBR サービスとポリシーの構成 **31** ePBR の L2 インターフェイスへの適用 **32** アクセス ポートとしてのプロダクション インターフェイスの有効化 **32** トランク ポートとしてのプロダクション インターフェイスの有効化 **32** バケットの作成およびロード バランシング **32** ePBR オブジェクト トラッキング、ヘルスモニタリング、および Fail-Action **33** ePBR セッションベースの構成 **33** ACL リフレッシュ **34** ePBR L2 の注意事項および制約事項 **34** ePBR サービス、ポリシーの構成、およびインターフェイスへの関連付け **37** ePBR セッションを使用したサービスの変更 **40** ePBR セッションを使用したポリシーの変更 **41** ePBR ポリシーによる使用される Access-list の更新 **42** ePBR Show コマンド **43** ePBR 構成の確認 **44**

ePBR の構成例 **44**

H

 $\mathbf I$ 

Г

I

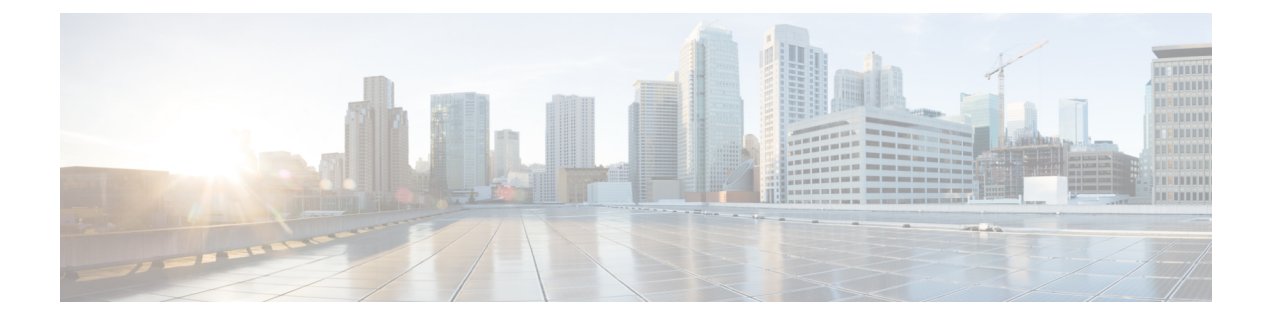

# はじめに

この前書きは、次の項で構成されています。

- 対象読者 (vii ページ)
- 表記法 (vii ページ)
- Cisco Nexus 9000 シリーズ スイッチの関連資料 (viii ページ)
- マニュアルに関するフィードバック (viii ページ)
- 通信、サービス、およびその他の情報 (ix ページ)

# 対象読者

このマニュアルは、Cisco Nexus スイッチの設置、設定、および維持に携わるネットワーク管 理者を対象としています。

# 表記法

コマンドの説明には、次のような表記法が使用されます。

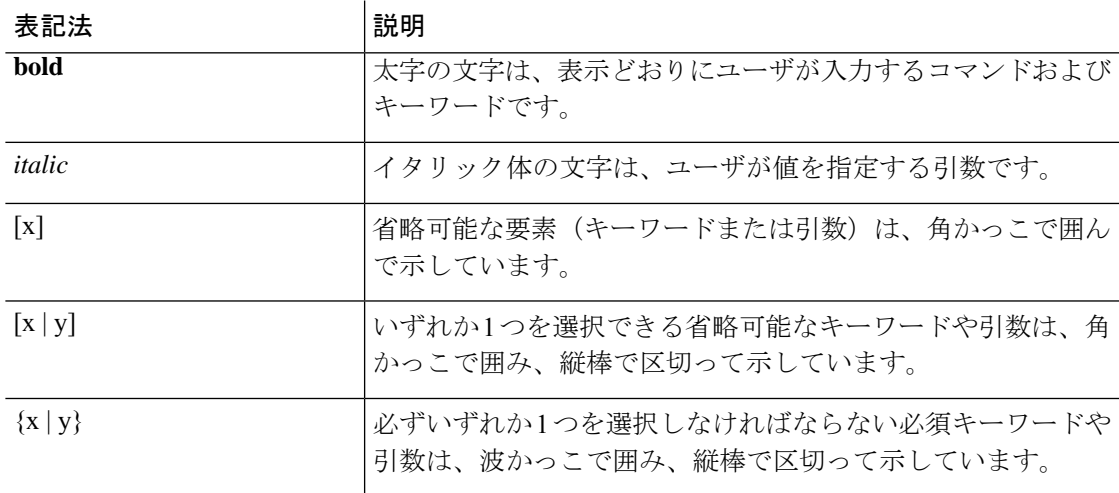

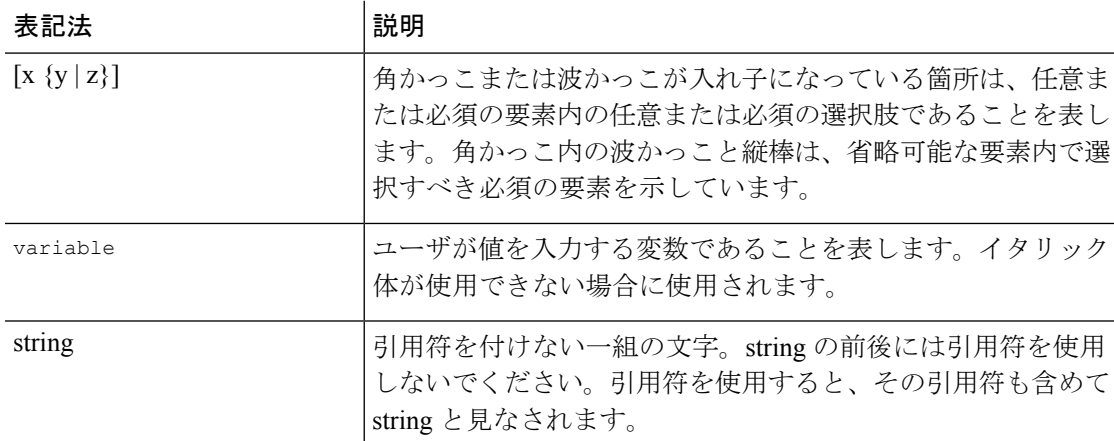

例では、次の表記法を使用しています。

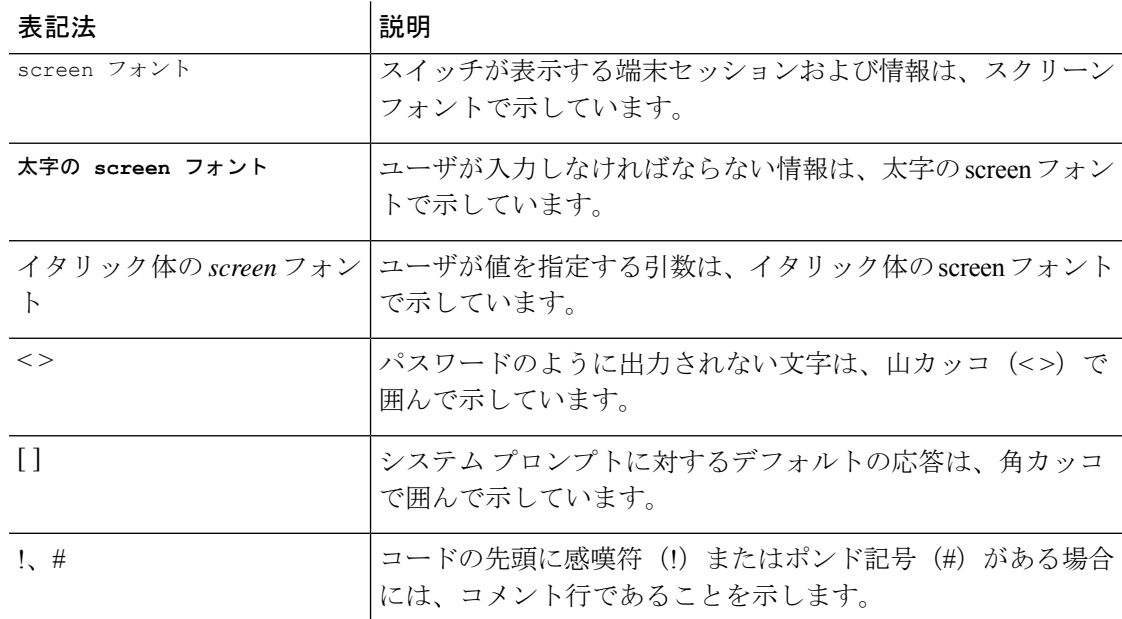

# **Cisco Nexus 9000** シリーズ スイッチの関連資料

Cisco Nexus 9000 シリーズ スイッチ全体のマニュアル セットは、次の URL にあります。 [http://www.cisco.com/en/US/products/ps13386/tsd\\_products\\_support\\_series\\_home.html](http://www.cisco.com/en/US/products/ps13386/tsd_products_support_series_home.html)

# マニュアルに関するフィードバック

このマニュアルに関する技術的なフィードバック、または誤りや記載もれなどお気づきの点が ございましたら、HTML ドキュメント内のフィードバック フォームよりご連絡ください。ご 協力をよろしくお願いいたします。

## 通信、サービス、およびその他の情報

- シスコからタイムリーな関連情報を受け取るには、Cisco Profile [Manager](https://www.cisco.com/offer/subscribe) でサインアップ してください。
- 重要な技術によりビジネスに必要な影響を与えるには、[CiscoServices](https://www.cisco.com/go/services)にアクセスしてくだ さい。
- サービス リクエストを送信するには、Cisco [Support](https://www.cisco.com/c/en/us/support/index.html) にアクセスしてください。
- 安全で検証済みのエンタープライズクラスのアプリケーション、製品、ソリューション、 およびサービスを探して参照するには、Cisco [Marketplace](https://www.cisco.com/go/marketplace/) にアクセスしてください。
- 一般的なネットワーキング、トレーニング、認定関連の出版物を入手するには、[CiscoPress](http://www.ciscopress.com) にアクセスしてください。
- 特定の製品または製品ファミリの保証情報を探すには、Cisco [Warranty](http://www.cisco-warrantyfinder.com) Finder にアクセス してください。

#### **Cisco** バグ検索ツール

Cisco Bug Search Tool (BST) は、シスコ製品とソフトウェアの障害と脆弱性の包括的なリスト を管理する Cisco バグ追跡システムへのゲートウェイとして機能する、Web ベースのツールで す。BST は、製品とソフトウェアに関する詳細な障害情報を提供します。

I

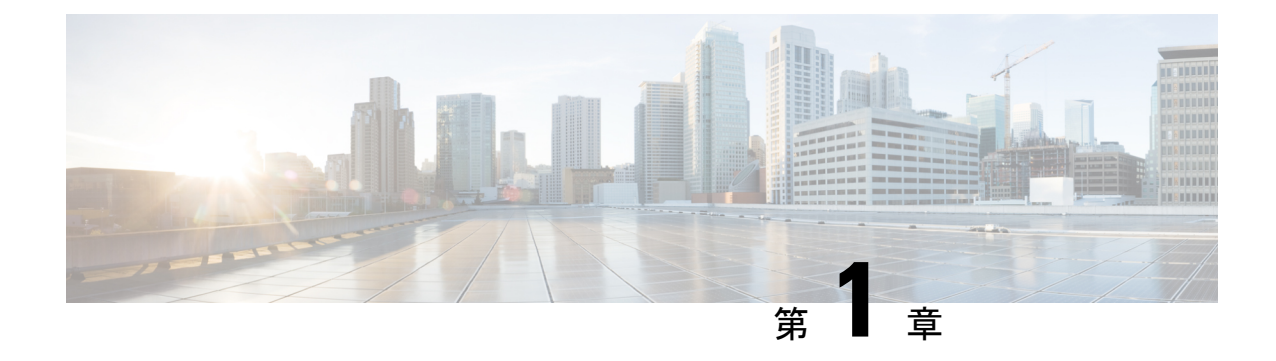

# 新機能と更新情報

• 新規および変更情報 (1 ページ)

# 新規および変更情報

表 **<sup>1</sup> : Cisco NX-OS** リリース **10.3(x)** の新規および変更された機能

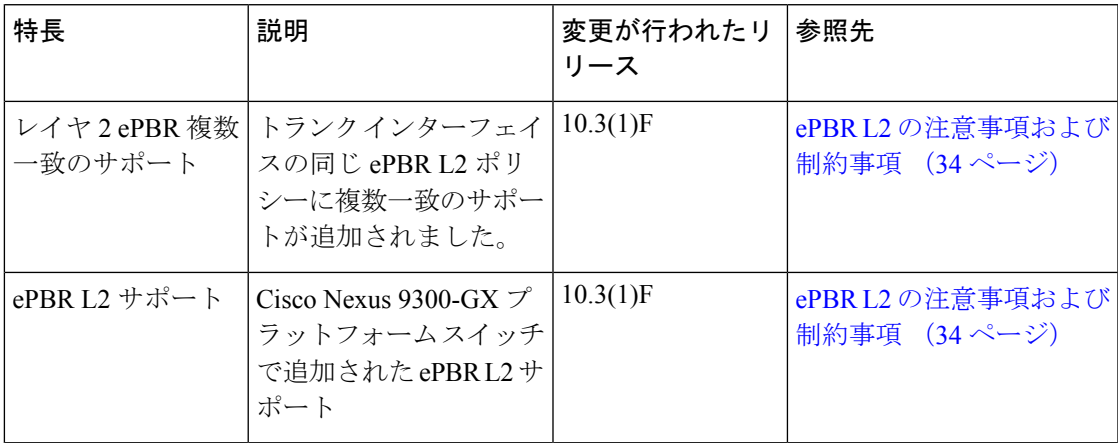

I

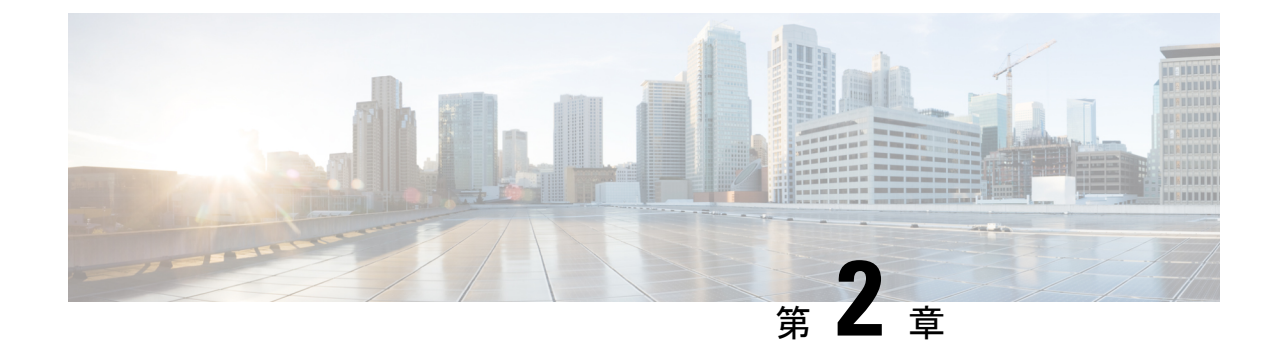

# 拡張済みポリシーベース リダイレクトの プラットフォーム サポート

この章では、CiscoNexusプラットフォームスイート全体でサポートされていない機能のプラッ トフォーム サポートについて定義します。

• 拡張済みポリシーベース リダイレクトのプラットフォーム サポート (3 ページ)

# 拡張済みポリシーベースリダイレクトのプラットフォー ム サポート

次の表で、Ciscoプラットフォームスイート全体でサポートされていない機能のプラットフォー ムサポートについて定義します。初期製品のリリースでサポートされるプラットフォームにつ いて詳細について、各リリースのインストール ガイドおよびリリース ノートを参照する必要 があります。

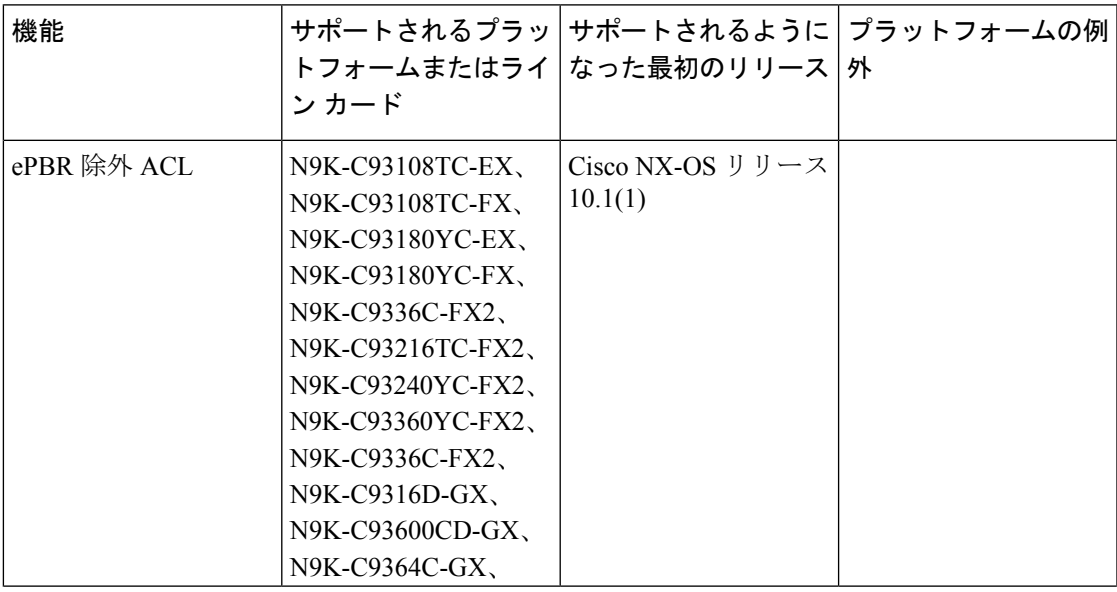

I

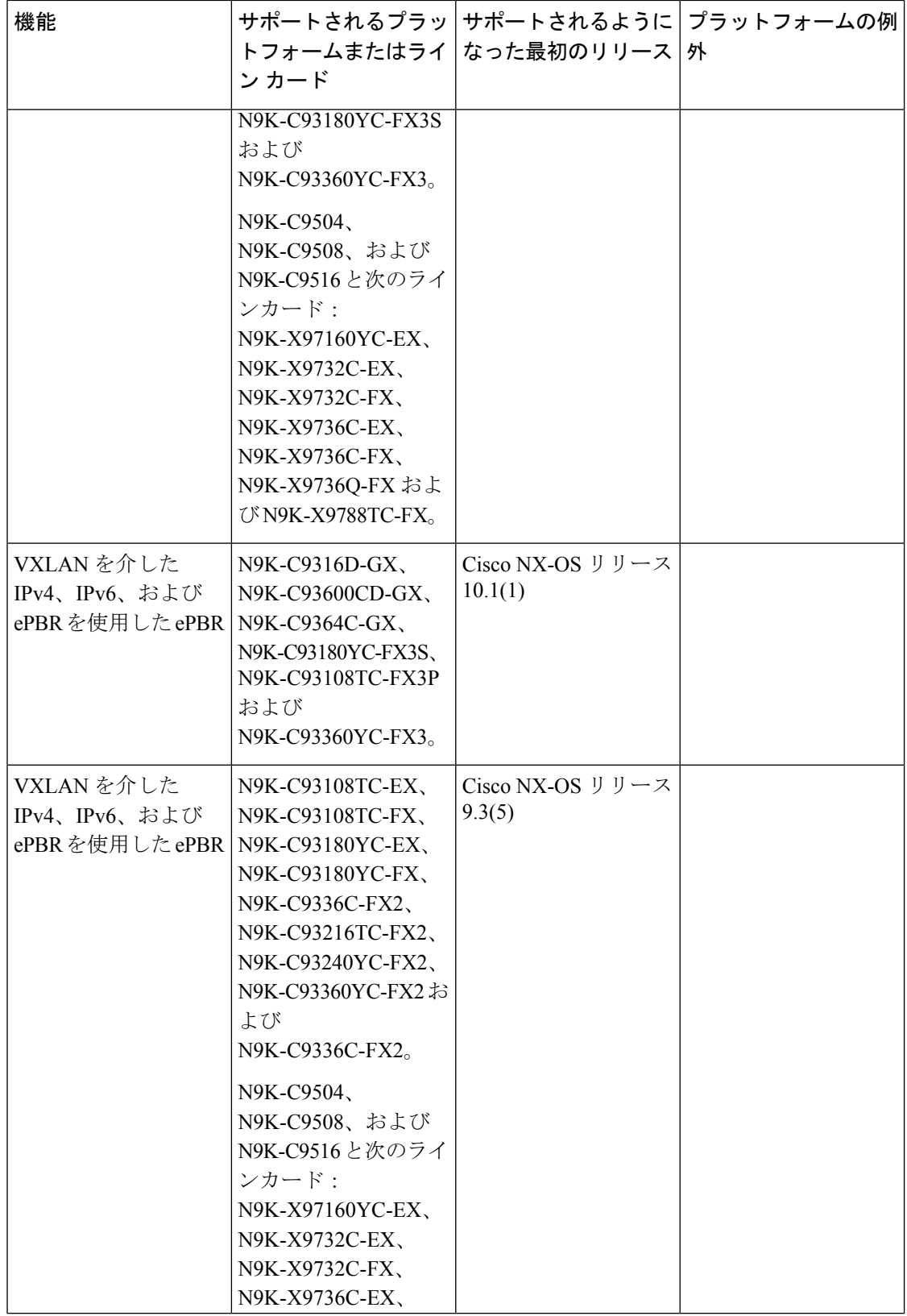

Ι

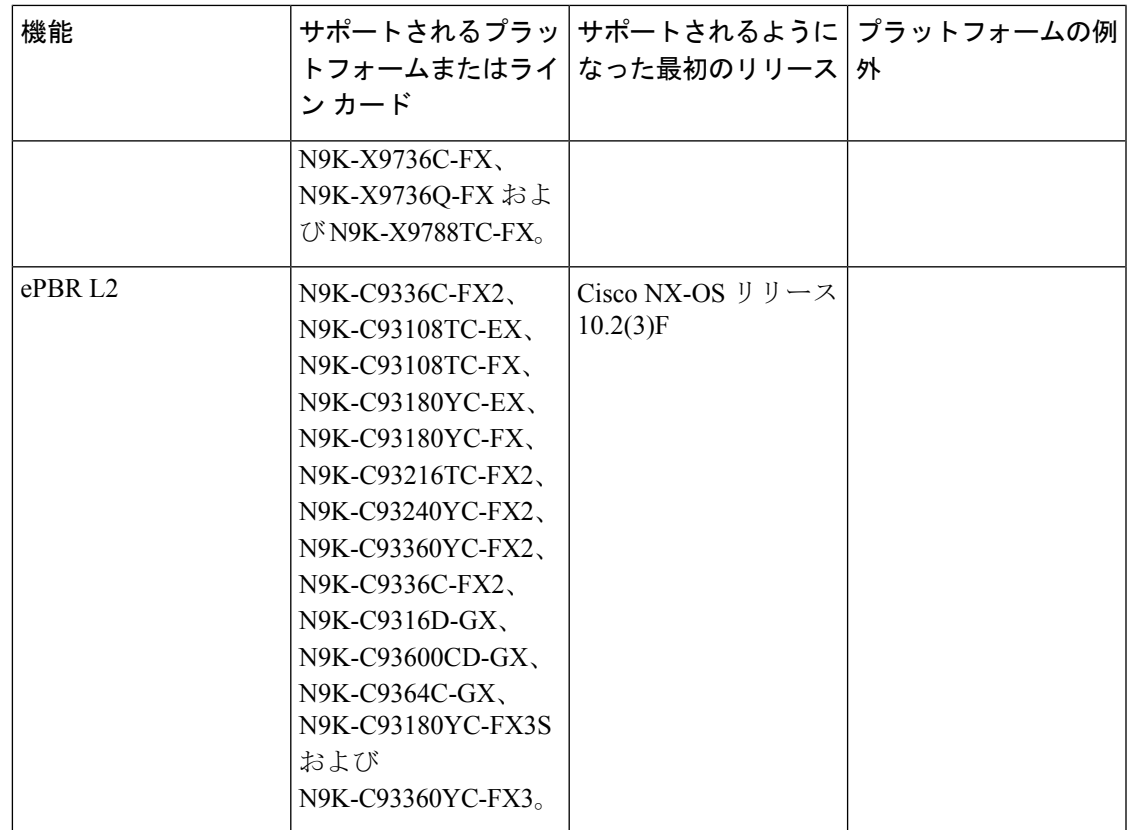

I

拡張済みポリシーベース リダイレクトのプラットフォーム サポート

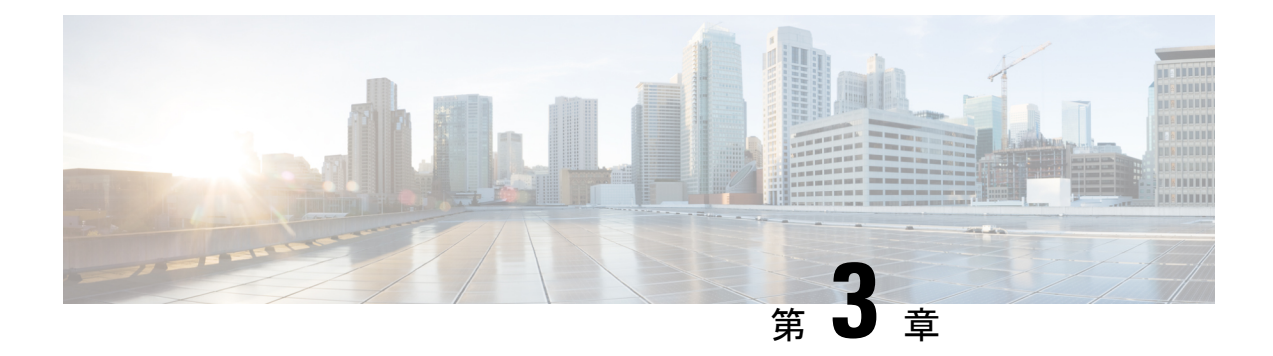

## **ePBR L3** の構成

この章では、Cisco NX-OS デバイスで 拡張済みポリシーベース リダイレクト (ePBR) を構成 する方法について説明します。

- ePBR L3 に関する情報 (7 ページ)
- ePBR L3 の注意事項および制約事項 (11 ページ)
- ePBR L3 の構成 (14 ページ)
- ePBR L3 の構成例 (21 ページ)
- その他の参考資料 (29 ページ)

## **ePBR L3** に関する情報

Elastic Services Re-direction (ESR) の Enhanced Policy-based Redirect (ePBR) は、ポリシーベー スのリダイレクト ソリューションを活用することで、スタンドアロンおよびファブリック ト ポロジ全体でトラフィックリダイレクトとサービスチェーンを可能にします。余分なヘッダー を追加せずにサービスチェーンを可能にし、余分なヘッダーを使用する際の遅延を回避しま す。

ePBR は、アプリケーション ベースのルーティングを可能にし、アプリケーションのパフォー マンスに影響を与えることなく、柔軟でデバイスに依存しないポリシーベースのリダイレクト ソリューションを提供します。ePBR サービス フローには、次のタスクが含まれます。

### ライセンス要件

Cisco NX-OS ライセンス方式の推奨の詳細と、ライセンスの取得および適用の方法について は、『*Cisco NX-OS [Licensing](https://www.cisco.com/c/en/us/td/docs/switches/datacenter/sw/nx-os/licensing/guide/b_Cisco_NX-OS_Licensing_Guide.html) Guide*』を参照してください。

### **ePBR** サービスとポリシーの構成

まず、サービスエンドポイントの属性を定義するePBRサービスを作成する必要があります。 サービスエンドポイントは、スイッチに関連付けることができるファイアウォール、IPSなど のサービス アプライアンスです。また、サービス エンド ポイントの状態をモニタするプロー ブを定義したり、トラフィック ポリシーが適用されるフォワード インターフェイスと reverse インターフェイスを定義することもできます。また ePBR は、サービスチェーンとともにロー ド バランシングもサポートします。 ePBR を使用すると、サービス構成の一部として複数の サービス エンド ポイントを構成できます。

Cisco NX-OS リリース 10.2(1)F 以降、チェーン内のすべてのサービスの VRF は、一意である か、完全に同一である可能性があります。サービスに定義されたサービスエンドポイントとイ ンターフェイスは、サービスに定義された VRF に関連する必要があります。

既存のIPv4PBRポリシーを持つサービスエンドポイントインターフェイスは、IPv4 ePBRサー ビス内では使用できません。同様に、既存の ipv6 PBR ポリシーを持つサービス エンドポイン ト インターフェイスは、IPv6 ePBR サービス内では使用できません。

ePBR サービスを作成したら、ePBR ポリシーを作成する必要があります。ePBR ポリシーを使 用すると、トラフィックの選択、サービスエンドポイントへのトラフィックのリダイレクト、 およびエンド ポイントの正常性障害に関するさまざまな fail-action メカニズムを定義できま す。許可アクセス コントロール エントリ(ACE)を備えた IP access-list エンド ポイントを使 用して、一致する対象のトラフィックを定義し、適切なアクションを実行できます。

ePBRポリシーは、複数のACL一致定義をサポートします。一致には、シーケンス番号によっ て順序付けできるチェーンに複数のサービスを含めることができます。これにより、単一の サービス ポリシーでチェーン内の要素を柔軟に追加、挿入、および変更できます。すべての サービス シーケンスで、ドロップ、転送、バイパスなどの失敗時のアクション メソッドを定 義できます。ePBR ポリシーを使用すると、トラフィックの詳細なロード バランシングを行う ために、送信元または接続先ベースのロード バランシングとバケット数を指定できます。

### **ePBR** のインターフェイスへの適用

ePBR ポリシーを作成したら、インターフェイスにポリシーを適用する必要があります。これ により、トラフィックがスタンドアロンまたはNexusファブリックに入るインターフェイスを 定義できます。順方向と逆方向の両方にポリシーを適用することもできます。インターフェイ スに適用される IPv4/IPv6 ポリシーは、順方向と逆方向の 2 つだけです。

Cisco NX-OS リリース 10.2(1)F 以降、ePBR はレイヤ 3 ポート チャネル サブインターフェイス でポリシー アプリケーションをサポートします

Cisco NX-OSリリース10.2(1)F以降、ePBRポリシーが適用されるインターフェイスは、チェー ン内のサービスの VRF とは異なる VRF にある場合があります。

ePBR IPv4 ポリシーは、IPv4PBR ポリシーがすでに適用されているインターフェイスには適用 できません。ePBRIPv6ポリシーは、IPv6PBRポリシーがすでに適用されているインターフェ イスには適用できません。

### バケットの作成およびロード バランシング

ePBR は、チェーン内に最大数のサービス エンドポイントを持つサービスに基づいて、トラ フィック バケットの数を計算します。ロード バランス バケットを構成すると、構成が優先さ れます。 ePBR は、ソース IP と宛先 IP のロード バランシング方式をサポートしていますが、 L4 ベースのソースまたは宛先のロード バランシング方式はサポートしていません。

## **ePBR** オブジェクト トラッキング、ヘルスモニタリング、および **Fail-Action**

ePBR は、サービスで構成されたプローブ タイプに基づいて SLA およびトラック オブジェク トを作成し、ICMP、TCP、UDP、DNS、HTTPなどのさまざまなプローブとタイマーをサポー トします。ePBRはユーザ定義のトラックもサポートしており、ePBRに関連するミリ秒プロー ブを含むさまざまなパラメータでトラックを作成できます。

ePBR プローブ構成を適用する場合、ePBR は IP SLA プローブをプロビジョニングすることに よりエンドポイントの正常性をモニタし、オブジェクトをトラックして IP SLA の到達可能性 をトラックします。

サービス向け、または転送またはreverseの各エンドポイント向けに、ePBRプローブオプショ ンを構成することが可能です。また、IP SLA セッションの送信元 IP に使用できるように、頻 度、タイムアウト、再試行のアップ カウントとダウン カウント、および送信元ループバック インターフェイスを構成できます。任意のタイプのトラックを定義し、順方向または逆方向エ ンド ポイントに関連付けることができます。同じトラック オブジェクトが、同じ ePBR サー ビスを使用するすべてのポリシーに再利用されます。

トラックを個別に定義し、ePBR の各サービス エンド ポイントにトラック ID を割り当てるこ とができます。ユーザー定義のトラックをエンドポイントに割り当てない場合、ePBR はエン ドポイントのプローブ メソッドを使用してトラックを作成します。エンドポイント レベルで 定義されているプローブ メソッドがない場合、サービスレベルで構成されるプローブ メソッ ドを使用できます。

ePBR は、自身のサービスチェーンのシーケンスで次の fail-action メカニズムをサポートしま す。

- バイパス
- ドロップオンフェイル
- Forward

サービスシーケンスのバイパスは、現在のシーケンスで障害が発生した場合に、トラフィック は次のサービス シーケンスにリダイレクトされる必要があることを示しています。

サービスシーケンスのドロップオンフェイルは、サービスのすべてのサービスエンドポイント が到達不能となる場合に、トラフィックはドロップされる必要があることを示しています。

転送はデフォルトのオプションであり、現在のサービスに障害が発生した場合、トラフィック は通常のルーティング テーブルを使用する必要があることを示します。これはデフォルトの fail-action メカニズムです。

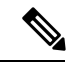

対称性が維持されるのは、fail-action バイパスがサービスチェーン内のすべてのサービス 向けに構成された場合です。その他の fail-action シナリオでは、1 つまたはそれ以上の機 能不全サービスが存在する場合、転送またはreverseフローでの対称性は維持されません。 (注)

### **ePBR** セッションベースの構成

ePBR セッションでは、サービス中のサービスまたはポリシーの次の側面を追加、削除、また は変更できます。サービス内とは、アクティブインターフェイスまたはポリシーに適用されて いるポリシーに関連付けられたサービスを示し、アクティブ インターフェイス上で変更され る、現在構成済みのサービスを示します。

- インターフェースとプローブを備えたサービス エンドポイント
- リバース エンドポイントとプローブ
- ポリシーに基づく一致
- 一致のロードバランス方法
- 一致シーケンスと失敗アクション

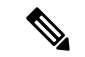

- ePBR セッションでは、同じセッションでインターフェイスを 1 つのサービスから別の サービスに移動することはできません。インターフェイスをあるサービスから別のサー ビスに移動するには、次の手順を実行します。 (注)
	- **1.** セッション操作を使用して、最初に既存のサービスから削除します。
	- **2.** 2 番目のセッション操作を使用して、既存のサービスに追加します。

### **ePBR** マルチサイト

Cisco NX-OS リリース 10.2(1)F 以降、VXLAN マルチサイト ファブリックでのサービスチェー ンは、次の構成およびトポロジ ガイドラインを使用して実現できます。

- サービス内のエンドポイントまたはチェーン内のサービスは、同じサイトまたは異なるサ イト内の異なるリーフスイッチに分散される場合があります。
- すべてのサービスは、ePBR ポリシーが適用されるテナント VRF コンテキストとは異なる 一意の VRF にある必要があります。
- 異なるテナント VRF のトラフィックを分離するには、サービスに使用される VLAN を分 離し、新しいサービスとポリシーを定義する必要があります。
- テナントVRFルートは、サービスをホストするすべてのリーフスイッチの各サービスVRF にリークする必要があります。これにより、トラフィックがサービスチェーンの最後でテ ナント VRF 内の接続先にルーティングされるようになります。
- VNIは、さまざまなリーフスイッチおよびサイトに対称的に割り当てる必要があります。
- ePBR ポリシーは、使用されているサービス VRF のすべてのレイヤー 3 VNI、サービスを ホストしているすべてのリーフスイッチ、およびマルチサイトのトランジットとして機能

している場合はボーダー リーフまたはボーダーゲートウェイ スイッチで有効にする必要 があります。

• サービスチェーンが1つのサイトに完全に分離され、トラフィックがさまざまなサイトか ら着信する場合があります。このシナリオにはサービスデバイスのマルチサイト配布は含 まれませんが、ボーダーゲートウェイまたはボーダーリーフ上のサービスVRFのレイヤー 3 VNI は、マルチサイト トランジットとしてのみ扱う必要があり、ePBR ポリシーをそれ らに適用する必要があります。ePBR ポリシーは、トラフィックが着信するリモートサイ トのホストまたはテナントに面したインターフェイスにも適用する必要があります。

### **ACL** リフレッシュ

ePBR セッション ACL の更新により、ユーザーが提供した ACL が ACE で変更または追加また は削除されたときに、ポリシーによって生成されたACLを更新できます。更新トリガで、ePBR はこの変更の影響を受けるポリシーを識別し、それらのポリシーに対してバケットで生成され た ACL を作成、削除、または変更します。

ePBRのスケール数については、『Cisco Nexus 9000シリーズNX-OS[検証済みスケーラビリティ](https://www.cisco.com/c/en/us/td/docs/switches/datacenter/nexus9000/sw/93x/scalability/guide-934/cisco-nexus-9000-series-nx-os-verified-scalability-guide-934.html) [ガイド](https://www.cisco.com/c/en/us/td/docs/switches/datacenter/nexus9000/sw/93x/scalability/guide-934/cisco-nexus-9000-series-nx-os-verified-scalability-guide-934.html)』を参照してください。

## **ePBR L3** の注意事項および制約事項

ePBR には、次の注意事項と制限事項 があります。

- Cisco Nexus NX-OS リリース 10.1(2) 以降、IPv4 および IPv6 を使用した ePBR は N9K-C93108TC-FX3P スイッチでサポートされます。
- Cisco NX-OS リリース 10.1(1) 以降、ePBR ポリシーの各一致ステートメントは、リダイレ クト、ドロップ、および除外の3つのアクションタイプをサポートできます。ポリシーご とにドロップまたは除外の一致ステートメントを 1 つだけ指定できます。
- Cisco NX-OS リリース 10.1(1) 以降、IPv4、IPv6、および VXLAN 上の ePBR を使用した ePBR は、次のプラットフォーム スイッチでサポートされます。N9K-C9316D-GX、 N9K-C93600CD-GX、N9K-C9364C-GX、N9K-C93180YC FX3S、N9K-C93360YC-FX3 、 N9K-C93108TC-FX3P.。
- fail-action がいずれかの一致ステートメントで指定されている場合、プローブは構成内に 存在していることが必須です。
- OTM トラックの変更がある場合は常に、RPM の再プログラミングにより ePBR 統計がリ セットされます。
- ePBR構成内の複数の一致ステートメント全体で同じユーザー定義ACLを共有しないでく ださい。
- トラフィックの対称性が維持されるのは、fail-actionバイパスがePBRサービス向けに構成 されたときのみです。サービスチェーン内の転送/ドロップなどのその他の fail-action の場 合、トラフィックの順方向と逆方向のフローの対称性は維持されません。
- 機能 ePBR および機能 ITD は同じ入力インターフェイスと共存できません。
- 拡張済み ePBR 構成では、**no feature epbr**コマンド を使用する前にポリシーを削除するこ とが推奨されています。
- 個別の CoPP クラスでプローブ トラフィックを分類することを推奨します。そうしない と、プローブトラフィックはデフォルトのCoPPクラスになり、ドロップされる可能性が あり、プローブ トラフィックの IP SLA バウンスが発生します。CoPP 構成について詳し くは、「IP SLA [パケットの](https://www.cisco.com/c/en/us/td/docs/switches/datacenter/nexus9000/sw/93x/ip-sla/configuration/guide/b-nexus-9000-series-nx-os-ip-slas-configuration-guide-93x/b-nexus-9000-series-nx-os-ip-slas-configuration-guide-93x_chapter_0101.html#concept_F5023DAB0E52483BAC63E01469CF1EFA) CoPP の構成」を参照してください。
- ePBRは、EX、FX、およびFX2ラインカードを備えたCisco Nexus 9500およびCisco Nexus 9300 プラットフォーム スイッチでサポートされています。
- VXLAN 上の ePBRv4 およびスタンドアロン ePBR は、Cisco Nexus 9500 シリーズ スイッチ でサポートされています。
- VXLAN上のePBRv6は、Cisco Nexus 9500シリーズスイッチでサポートされていません。
- Cisco NX-OS リリース 9.3(5) 以降、Catena 機能は廃止されました。
- システムから削除されたポートチャネルに構成された ePBR サービスエンドポイントを削 除する場合、次の手順を実行してください。
- **1.** 既存の ePBR ポリシーを削除します。
- **2.** 既存の ePBR サービスを削除します。
- **3.** ePBR サービス エンドポイントを必要なポートチャネルに再構成します。
- 「epbr」という名前で始まる、動的に作成された ePBR の access-list エントリは変更しな いでください。これらの access-lists は ePBR 内部使用向けに予約済みです。

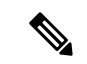

- これらのプレフィックス文字列を変更すると ePBR が正しく 機能せず、ISSU に影響を与える可能性があります。 (注)
	- Cisco Nexus N9K-C9316D-GX、N9K-C93600CD-GX、および N9K-C9364C-GX スイッチで は、Cisco NX-OS、リリース 10.2 以降のリリースからリリース 10.1 への ISSD を実行する 前に、ePBR ポリシーを無効にして、ダウングレードを続行します。

次の注意事項および制約事項を VXLAN 上での ePBR 機能に適用します。

- VXLAN ファブリックでは、同じ VLAN 内のデバイスに対してサービスチェーンを実行で きません。すべてのデバイスは、個別の VLAN に存在する必要があります。
- チェーン内のすべてのサービスが同じ VRF にある場合、ePBR は VXLAN マルチサイト ファブリックの単一サイトでのみサポートされます。
- チェーン内のすべてのサービスが同じ VRF にある場合:
	- アクティブ/スタンバイ チェーンは、制限のない 2 つのサービス ノードでサポートさ れます。
	- チェーン内に3つ以上のサービスノードがあるアクティブ/スタンバイチェーンでは、 同じサービス リーフの背後にあるタイプの異なる 2 つのノードは必要ありません。
	- VXLAN ファブリックでは、リーフ内の 1 つのサービスからのトラフィックをステッ チして、後で同じリーフに戻ってくることはできません。

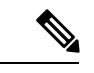

- (注)
	- チェーン内のすべてのサービスが異なる VRF コンテキスト にある場合、これらの制限は適用されません。
	- ePBR ポリシーは、最初は常にホストまたはテナントに面したインターフェイスに適用す る必要があります。ePBR ポリシーは、トランジット インターフェイスとしてのみ、テナ ントまたはサービス VRF に関連するレイヤ 3 VNI インターフェイスに適用する必要があ ります。

次の注意事項および制約事項を一致 ACL 機能に適用します。

- permitメソッドを持つACEのみがACLでサポートされます。他の方法(denyまたはremark など)の ACE は無視されます。
- 1 つの ACL で最大 256 の許可 ACE がサポートされます。

次の注意事項と制限事項が VRF 間のサービスチェーンに適用されます。

- Cisco NX-OS10.2(1)F リリース以降、チェーン内のすべてのサービスは、同じ VRF または 完全に一意の VRF に存在する必要があります。
- バージョン10.2(1)Fでは、チェーン内のすべてのサービスが一意のVRFに存在する場合、 fail-action アクション バイパス メカニズムはサポートされません。
- Cisco NX-OS 10.2(2)F リリースから、チェーン内のサービスが一意の VRF にある場合に fail-action アクション バイパスがサポートされます。
- サービスが、ePBR ポリシーが適用されるインターフェイスの VRF コンテキストとは異な る VRF にある場合、ユーザは、テナント ルートがすべてのサービス VRF にリークされて いることを確認して、トラフィックがサービスチェーンの最後にあるテナントVRFにルー ト バックできるようにする必要があります。
- Cisco NX-OSリリース10.2(2)F以降、PBRでは、異なるVRFに関連する複数のバックアッ プ ネクストホップをルート マップ シーケンスに構成できます。これにより、ePBR は、 ある VRF に関連するサービスから別の VRF への fail-action バイパスを効果的に有効にす ることができます。
- Cisco NX-OS リリース 10.2(3)F 以降、エンドポイントの追加、サービス シーケンスの追 加、削除および変更のセッション操作中のトラフィックの中断を最小限にするために、事

前にロードバランスバケットの構成を行い、ロードバランス構成への変更を回避すること が推奨されています。ロードバランス向けに構成されたバケットの数が、チェーン内の各 シーケンス向けのサービスで構成されたエンドポイントの数より多くなるようにしてくだ さい。

## **ePBR L3** の構成

はじめる前に

ePBR 機能を構成する前に、IP SLA および PBR 機能が構成されていることを確認してくださ い。

## **ePBR** サービス、ポリシーの構成、およびインターフェイスへの関連 付け

次のセクションでは、ePBRサービス、ePBRポリシーの構成、およびインターフェイスへのポ リシーの関連付けについて説明します。

#### 手順の概要

#### **1. configure terminal**

- **2. epbr service** *service-name*
- **3. vrf** *vrf-name*
- **4. service-endpoint** {**ip***ipv4 address*|**ipv6** *ipv6 address*} [**interface** *interface-name interface-number*]
- **5. probe track** *track ID*
- **6. reverse ip** *ip address* **interface** *interface-name interface-number*
- **7. exit**
- **8. epbr policy** *policy-name*
- **9. match** { [**ip address** *ipv4 acl-name*] | [**ipv6 address** *ipv6 acl-name*] } [**redirect** | **drop** | **exclude**]
- **10.** [**no**] **load-balance** [ **method** { **src-ip** | **dst-ip**}] [ **buckets** *sequence-number*
- **11.** *sequence-number* **set service** *service-name* [ **fail-action** { **bypass** | **drop** | **forward**}
- **12. interface** *interface-name interface-number*
- **13. epbr** { **ip** | **ipv6**} **policy** *policy-name* [**reverse**]
- **14. exit**

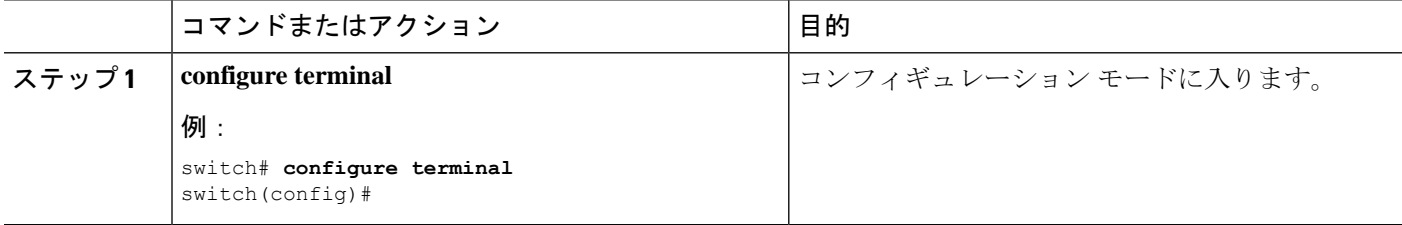

 $\mathbf I$ 

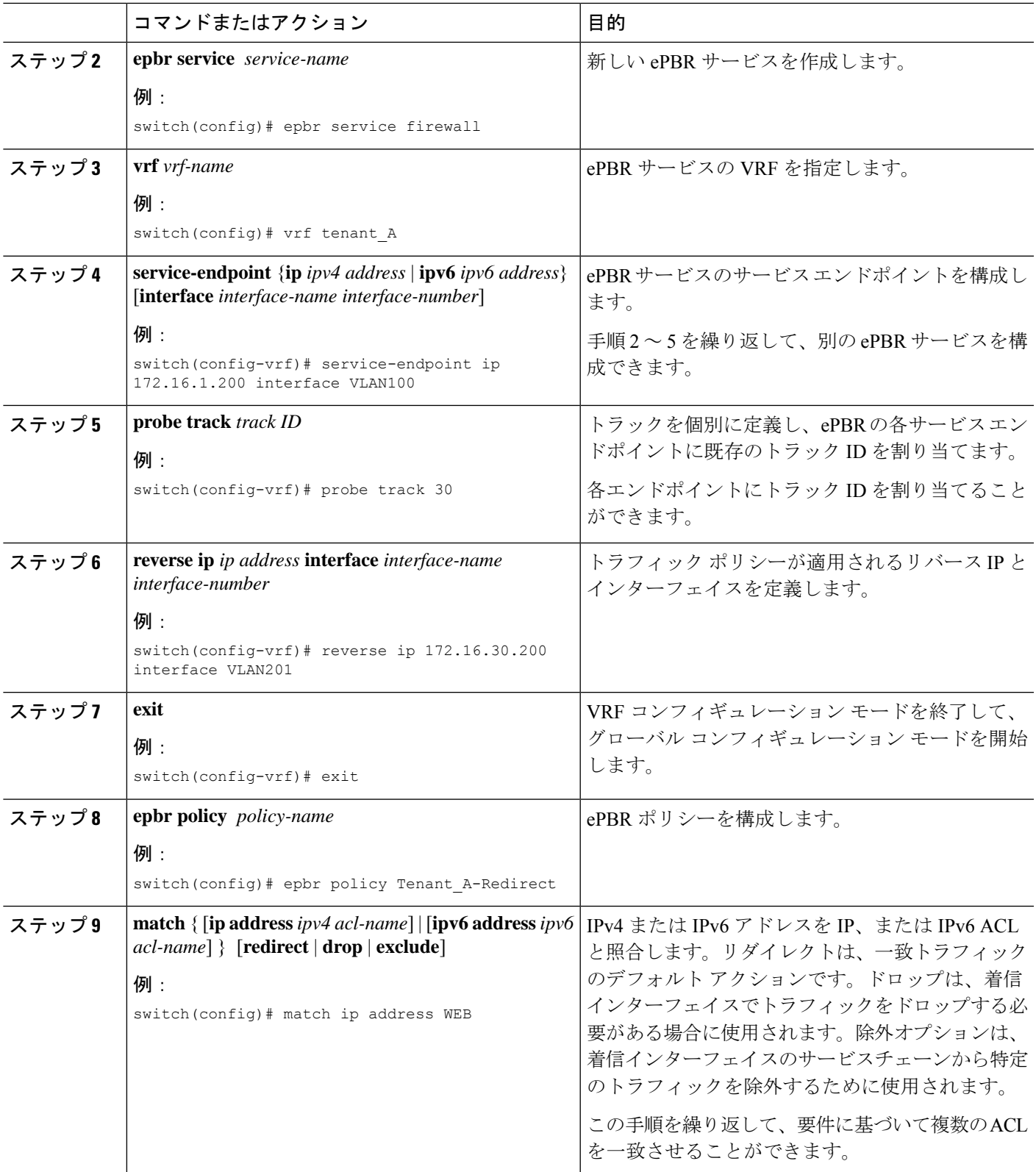

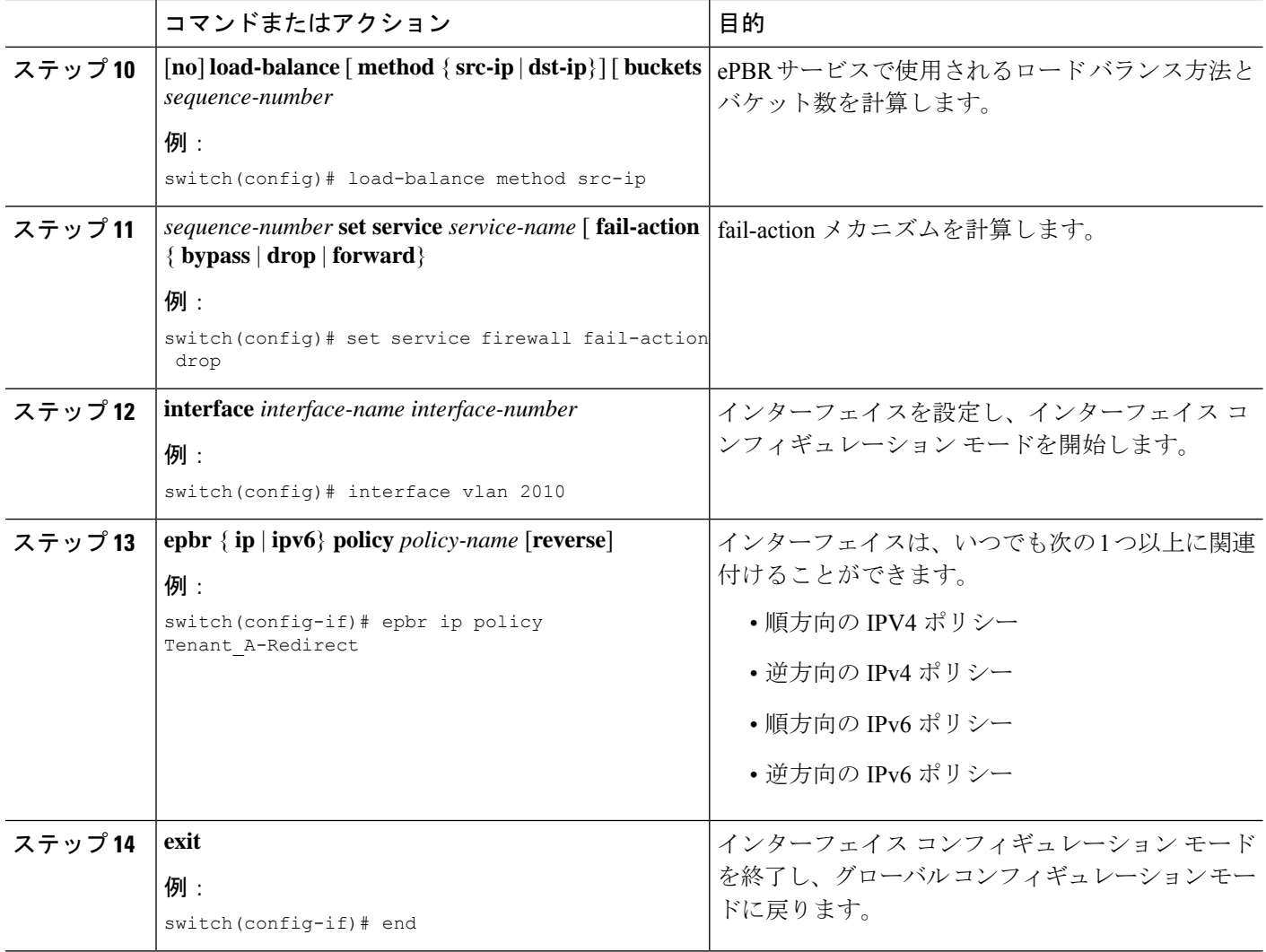

## **ePBR** セッションを使用したサービスの変更

次の手順では、ePBR セッションを使用してサービスを変更する方法について説明します。

#### 手順の概要

- **1. epbr session**
- **2. epbr service** *service-name*
- **3.** [**no**] **service-endpoint** {**ip** *ipv4 address* | **ipv6** *ipv6 address*} [**interface** *interface-name interface-number*]
- **4. service-endpoint** {**ip***ipv4 address* |**ipv6** *ipv6 address*} [**interface** *interface-name interface-number*]
- **5. reverse ip** *ip address* **interface** *interface-name interface-number*
- **6. commit**

#### 手順の詳細

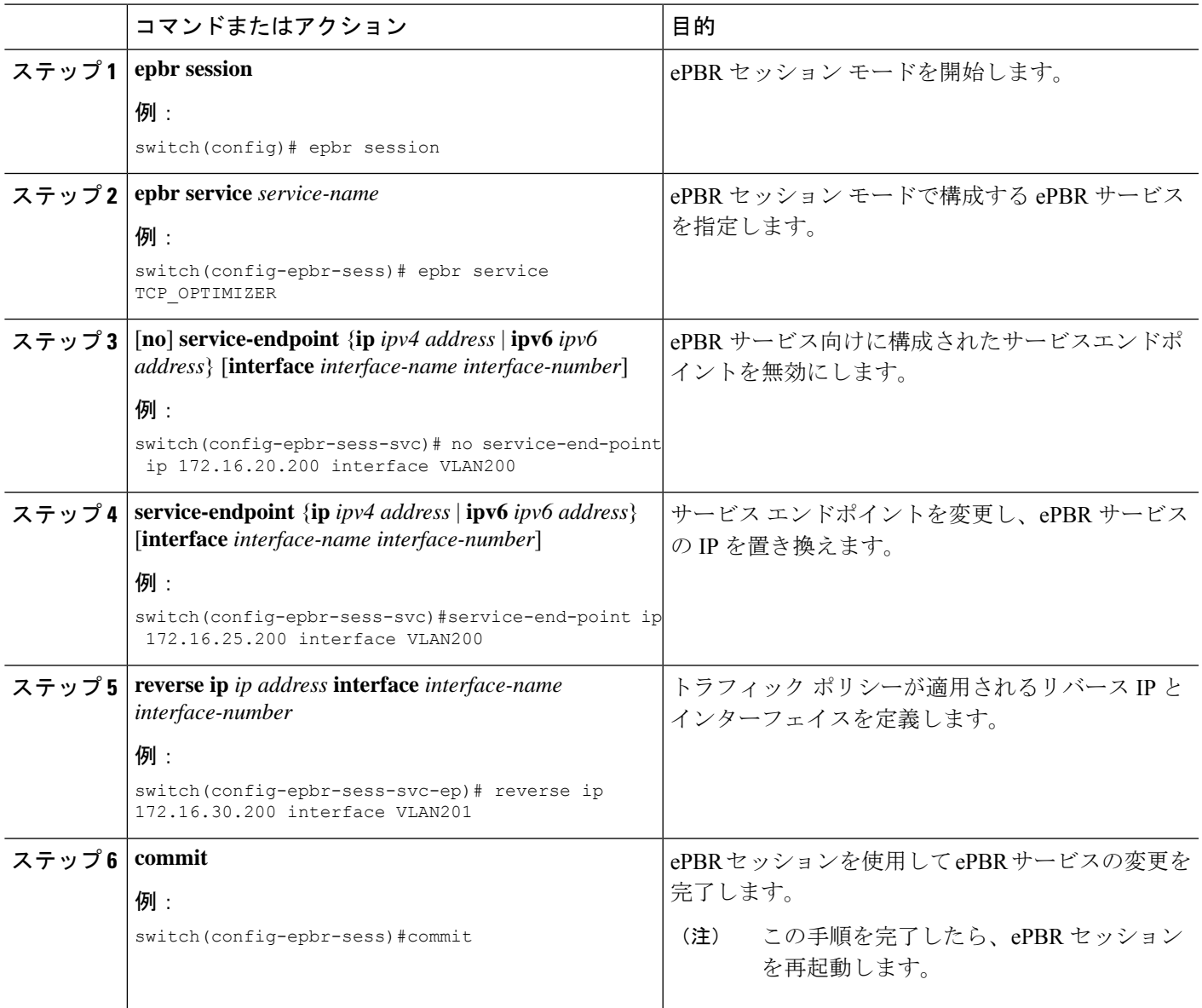

## **ePBR** セッションを使用したポリシーの変更

次の手順では、ePBR セッションを使用してポリシーを変更する方法について説明します。

手順の概要

- **1. epbr session**
- **2. epbr policy** *policy-name*
- **3.** [**no**] **match**{ [**ipaddress***ipv4 acl-name*] | [**ipv6 address***ipv6 acl-name*] [**l2 address***ipv6 acl-name*]} **vlan** {**vlan** | **vlan range** | **all**} [**redirect** | **drop** | **exclude**] }
- **4. match** { [**ip address** *ipv4 acl-name*] | [**ipv6 address** *ipv6 acl-name*] [**l2 address** *ipv6 acl-name*]} **vlan** {**vlan** | **vlan range** | **all**} [**redirect** | **drop** | **exclude**] }
- **5.** *sequence-number* **set service** *service-name* [ **fail-action** { **bypass** | **drop** | **forward**}] [**load-balance** [ **method** { **src-ip** | **dst-ip**}] [ **buckets** *sequence-number*]
- **6.** *load-balance* **set service** *service-name* [ **fail-action** { **bypass** | **drop** | **forward**}] [**load-balance** [ **method** { **src-ip** | **dst-ip**}] [ **buckets** *sequence-number*]
- **7. commit**
- **8. end**

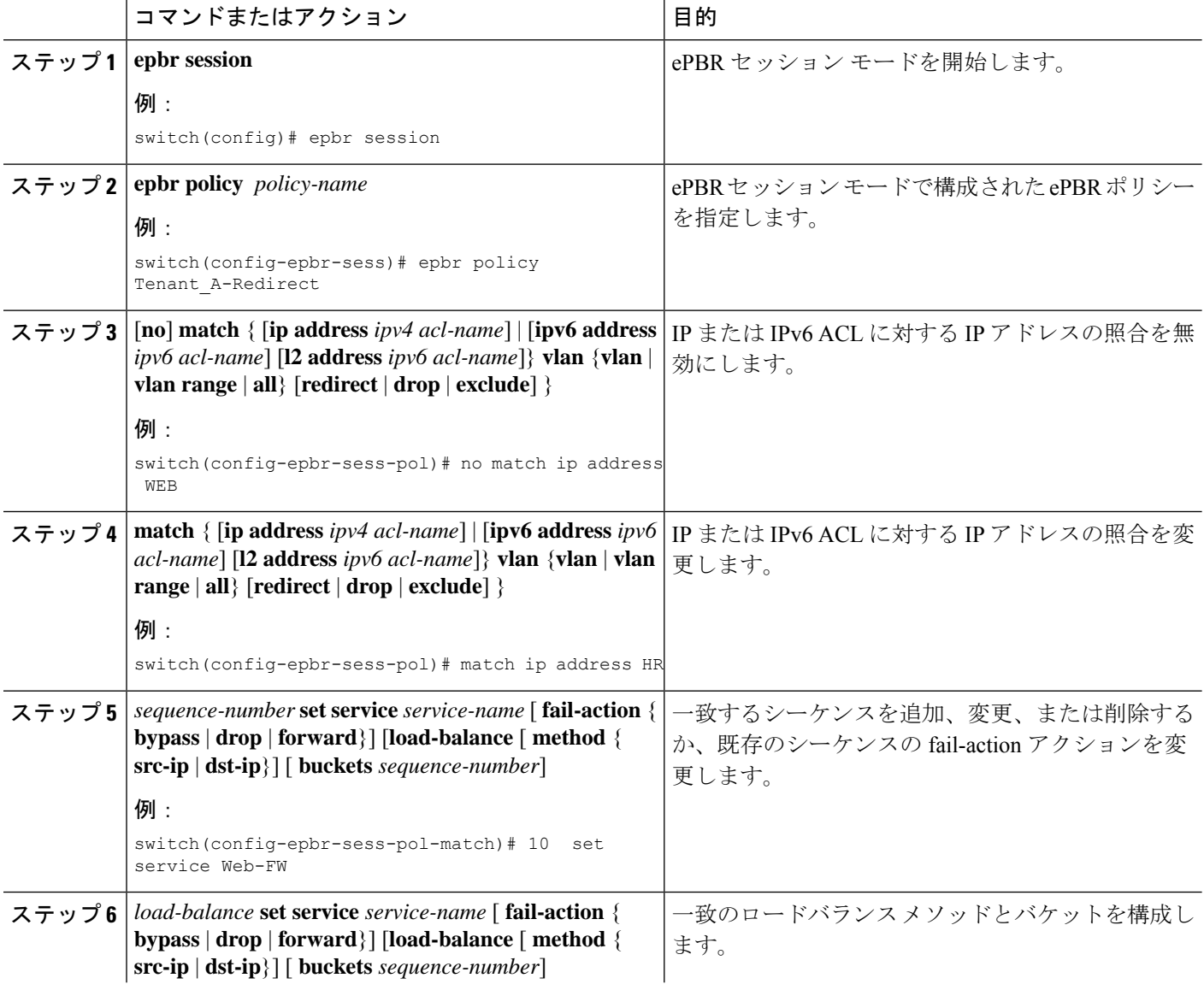

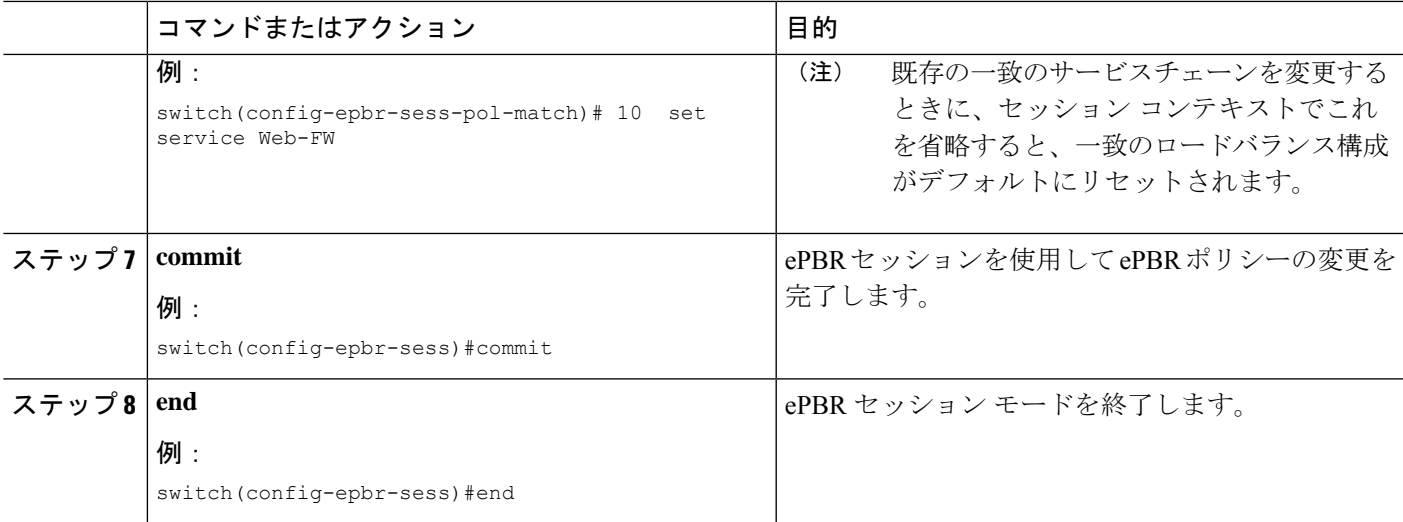

## **ePBR** ポリシーによる使用される **Access-list** の更新

次の手順では、ePBR ポリシーで使用される access-list を更新する方法について説明します。

手順の概要

- **1. epbr session access-list** *acl-name* **refresh**
- **2. end**

#### 手順の詳細

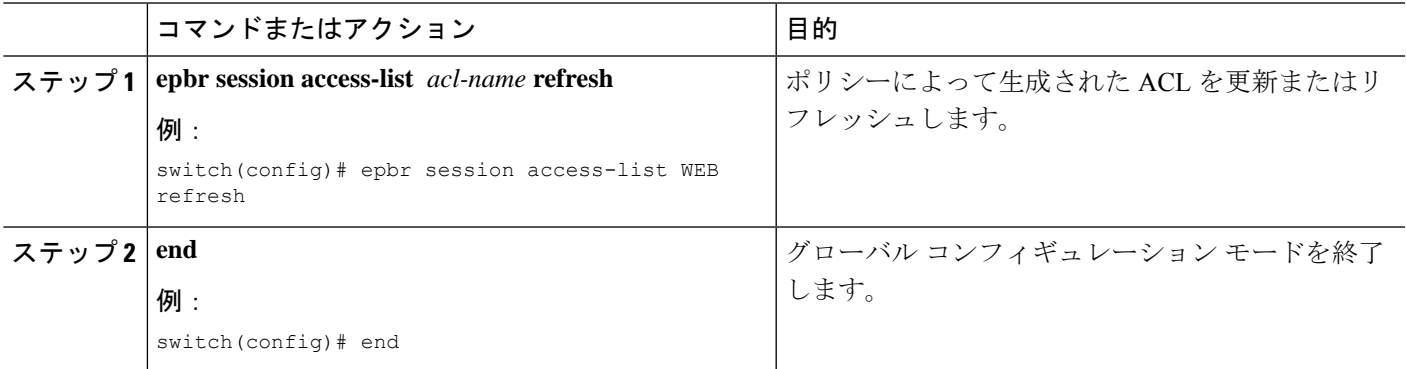

## **ePBR Show** コマンド

次のリストに、ePBR に関連する show コマンドを示します。

手順の概要

- **1. show epbr policy** *policy-name* [**reverse**]
- **2. show epbr statistics** *policy-name* [**reverse**]
- **3. show tech-support epbr**
- **4. show running-config epbr**
- **5. show startup-config epbr**

#### 手順の詳細

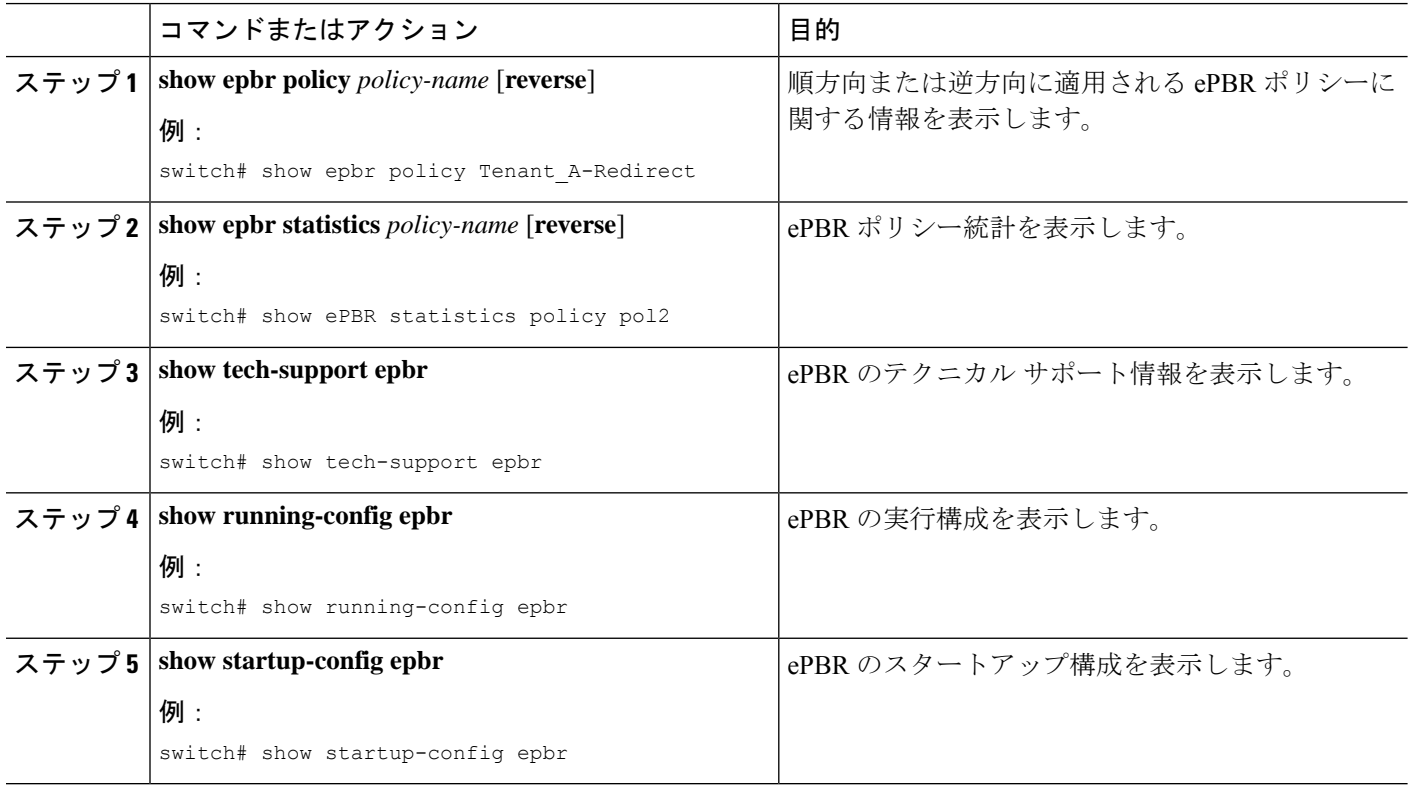

## **ePBR** 構成の確認

ePBR 構成を確認するためには、次のコマンドを使用します。

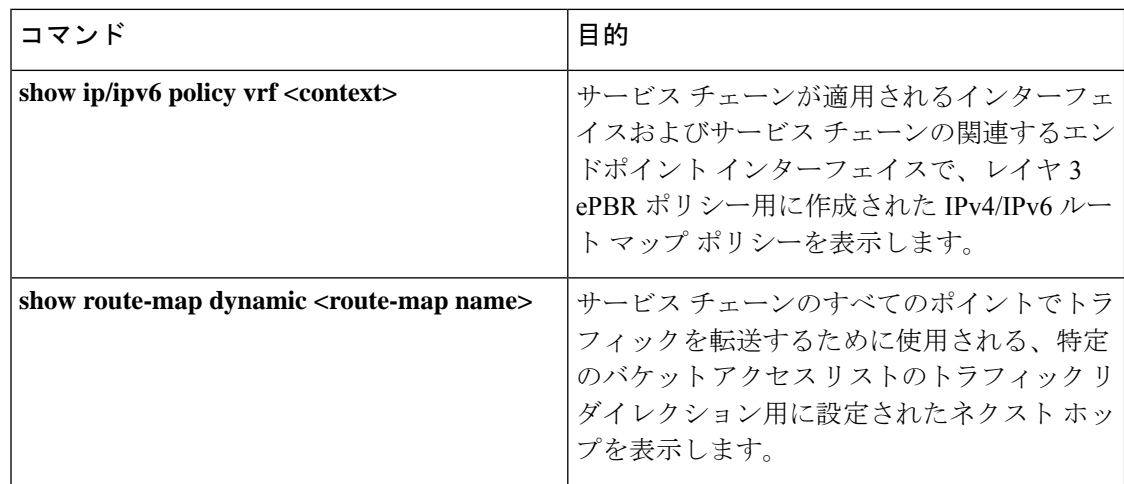

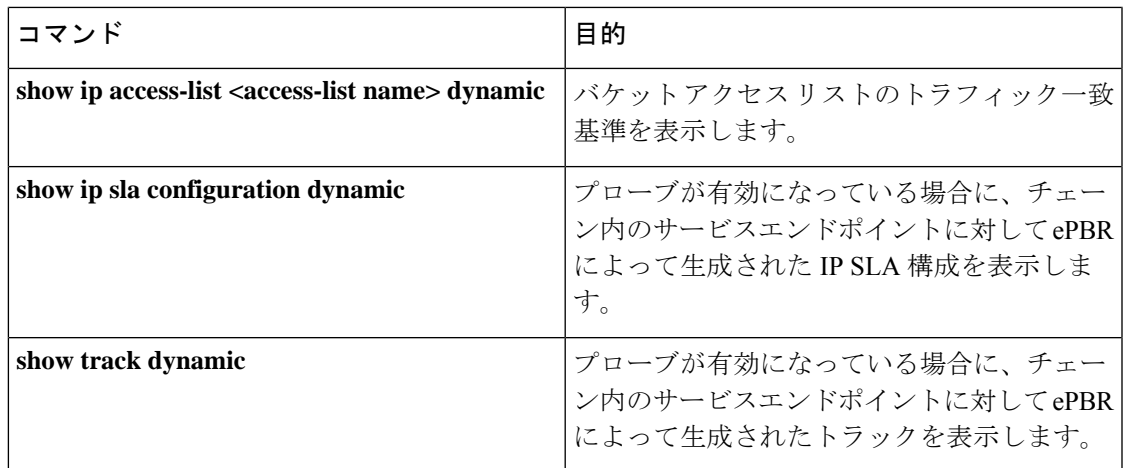

## **ePBR L3** の構成例

#### 例:**ePBR** のスタンドアロン構成

次のトポロジは、ePBR スタンドアロン構成を示しています。

図 **<sup>1</sup> : ePBR** のスタンドアロン構成

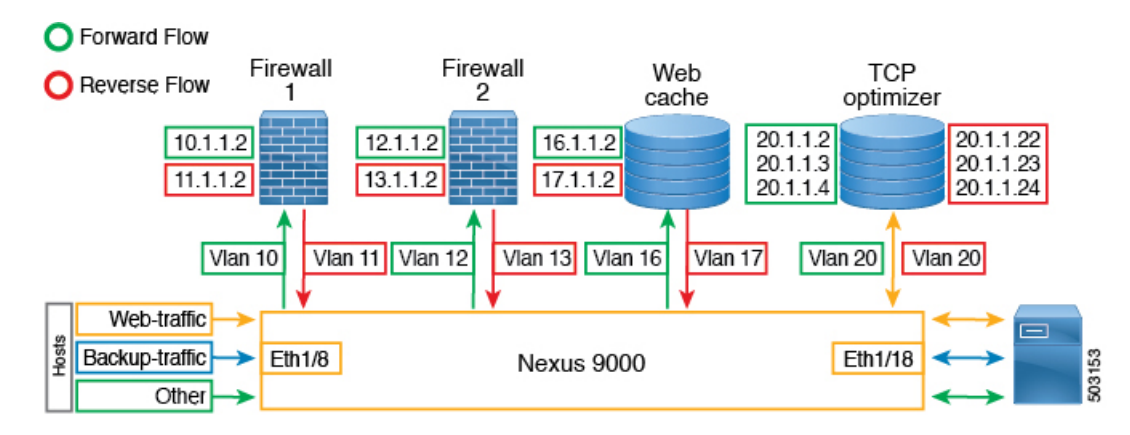

#### 例:ユースケース:順方向のみの **Web** トラフィックのサービスチェーンを作成する

次の構成例は、順方向のみの Web トラフィックのサービスチェーンを作成する方法を示して います。

```
IP access list web_traffic
        10 permit tcp any any eq www
ePBR service FW1
  service-end-point ip 10.1.1.2 interface Vlan10
   reverse interface Vlan11
ePBR service FW2
  service-end-point ip 12.1.1.2 interface Vlan12
   reverse interface Vlan13
ePBR service Web_cache
```

```
service-end-point ip 16.1.1.2 interface Vlan16
   reverse interface Vlan17
ePBR policy tenant_1
 match ip address web-traffic
   10 set service FW1
   20 set service FW2
   30 set service Web_cache
interface Eth1/8
 ePBR ip policy tenant_1
次の例は、順方向の Web トラフィックのサービスチェーン作成の構成を確認する方法を示し
ています。
switch# show ePBR policy tenant_1
Policy-map : tenant_1
 Match clause:
   ip address (access-lists): web-traffic
 Service chain:
   service FW1, sequence 10, fail-action No fail-action
     IP 10.1.1.2
   service FW2, sequence 20, fail-action No fail-action
     IP 12.1.1.2
   service Web cache, sequence 30, fail-action No fail-action
     IP 16.1.1.2
 Policy Interfaces:
   Eth1/8
```
#### 例:ユースケース:順方向のみで **ePBR** を使用して **TCP** トラフィックを負荷分散する

次の構成例は、順方向のみでePBRを使用してTCPトラフィックを負荷分散する方法を示して います。

```
IP access list tcp traffic
        10 permit tcp any any
ePBR service TCP_Optimizer
 service-interface Vlan20
  service-end-point ip 20.1.1.2
  service-end-point ip 20.1.1.3
 service-end-point ip 20.1.1.4
ePBR policy tenant_1
 match ip address tcp traffic
   10 set service TCP_Optimizer
interface Eth1/8
  ePBR ip policy tenant_1
```
次の例は、順方向で EPBR を使用して負荷分散 TCP トラフィックの構成を確認する方法を示 しています。

```
switch# show ePBR policy tenant_1
```

```
Policy-map : tenant_1
 Match clause:
    ip address (access-lists): tcp_traffic
  Service chain:
   service TCP Optimizer, sequence 10, fail-action No fail-action
     IP 20.1.1.2
      IP 20.1.1.3
      IP 20.1.1.4
```
Policy Interfaces:

Eth1/8

```
例:ユースケース:双方向の Web トラフィックのサービスチェーンを作成する
次の構成例は、順方向と逆方向の両方で Web トラフィックのサービスチェーンを作成する方
法を示しています。
IP access list web_traffic
       10 permit tcp any any eq www
ePBR service FW1
 service-end-point ip 10.1.1.2 interface Vlan10
   reverse ip 11.1.1.2 interface Vlan11
ePBR service FW2
 service-end-point ip 12.1.1.2 interface Vlan12
   reverse ip 13.1.1.2 interface Vlan13
ePBR service Web_cache
 service-end-point ip 16.1.1.2 interface Vlan16
   reverse ip 17.1.1.2 interface Vlan17
ePBR policy tenant_1
 match ip address web-traffic
   10 set service FW1
   20 set service FW2
   30 set service Web_cache
interface Eth1/8
 ePBR ip policy tenant_1
interface Eth1/18
  ePBR ip policy tenant_1 reverse
次の例は、順方向と逆方向の両方の Web トラフィックのサービスチェーン作成の構成を確認
する方法を示しています。
switch# show ePBR policy tenant_1
Policy-map : tenant_1
 Match clause:
   ip address (access-lists): web-traffic
 Service chain:
   service FW1, sequence 10, fail-action No fail-action
     IP 10.1.1.2
   service FW2, sequence 20, fail-action No fail-action
     IP 12.1.1.2
   service Web cache, sequence 30, fail-action No fail-action
     IP 16.1.1.2
  Policy Interfaces:
   Eth1/8
switch# show ePBR policy tenant_1 reverse
Policy-map : tenant_1
 Match clause:
   ip address (access-lists): web-traffic
 Service chain:
   service Web cache, sequence 30, fail-action No fail-action
     IP 17.1.1.2
   service FW2, sequence 20, fail-action No fail-action
     IP 13.1.1.2
```

```
service FW1, sequence 10, fail-action No fail-action
   IP 11.1.1.2
Policy Interfaces:
 Eth1/18
```
#### 例:ユースケース:**ePBR** を使用して両方向で **TCP** トラフィックを負荷分散する

次の構成例は、ePBR を使用して順方向と逆方向の両方で TCP トラフィックを負荷分散する方 法を示しています。

```
ePBR service TCP_Optimizer
 service-interface Vlan20
 service-end-point ip 20.1.1.2
   reverse ip 20.1.1.22
 service-end-point ip 20.1.1.3
   reverse ip 20.1.1.23
 service-end-point ip 20.1.1.4
   reverse ip 20.1.1.24
ePBR policy tenant_1
 match ip address tcp_traffic
   10 set service TCP_Optimizer
interface Eth1/8
 ePBR ip policy tenant 1
interface Eth1/18
 ePBR ip policy tenant_1 reverse
次の例は、ePBR を使用して双方向の負荷分散 TCP トラフィックの構成を確認する方法を示し
ています。
switch# show ePBR policy tenant_1
Policy-map : tenant_1
 Match clause:
   ip address (access-lists): tcp_traffic
 Service chain:
   service TCP Optimizer, sequence 10, fail-action No fail-action
     IP 20.1.1.2
     IP 20.1.1.3
     IP 20.1.1.4
 Policy Interfaces:
   Eth1/8
switch# show ePBR policy tenant_1 reverse
Policy-map : tenant_1
 Match clause:
   ip address (access-lists): tcp traffic
 Service chain:
   service TCP Optimizer, sequence 10, fail-action No fail-action
     IP 20.1.1.22
     IP 20.1.1.23
     IP 20.1.1.24
 Policy Interfaces:
   Eth1/18
```
#### 例:**VXLAN** ファブリックを使用した **ePBR** ポリシーの作成

次の例/トポロジは、VXLAN ファブリック上で ePBR を構成する方法を示しています。

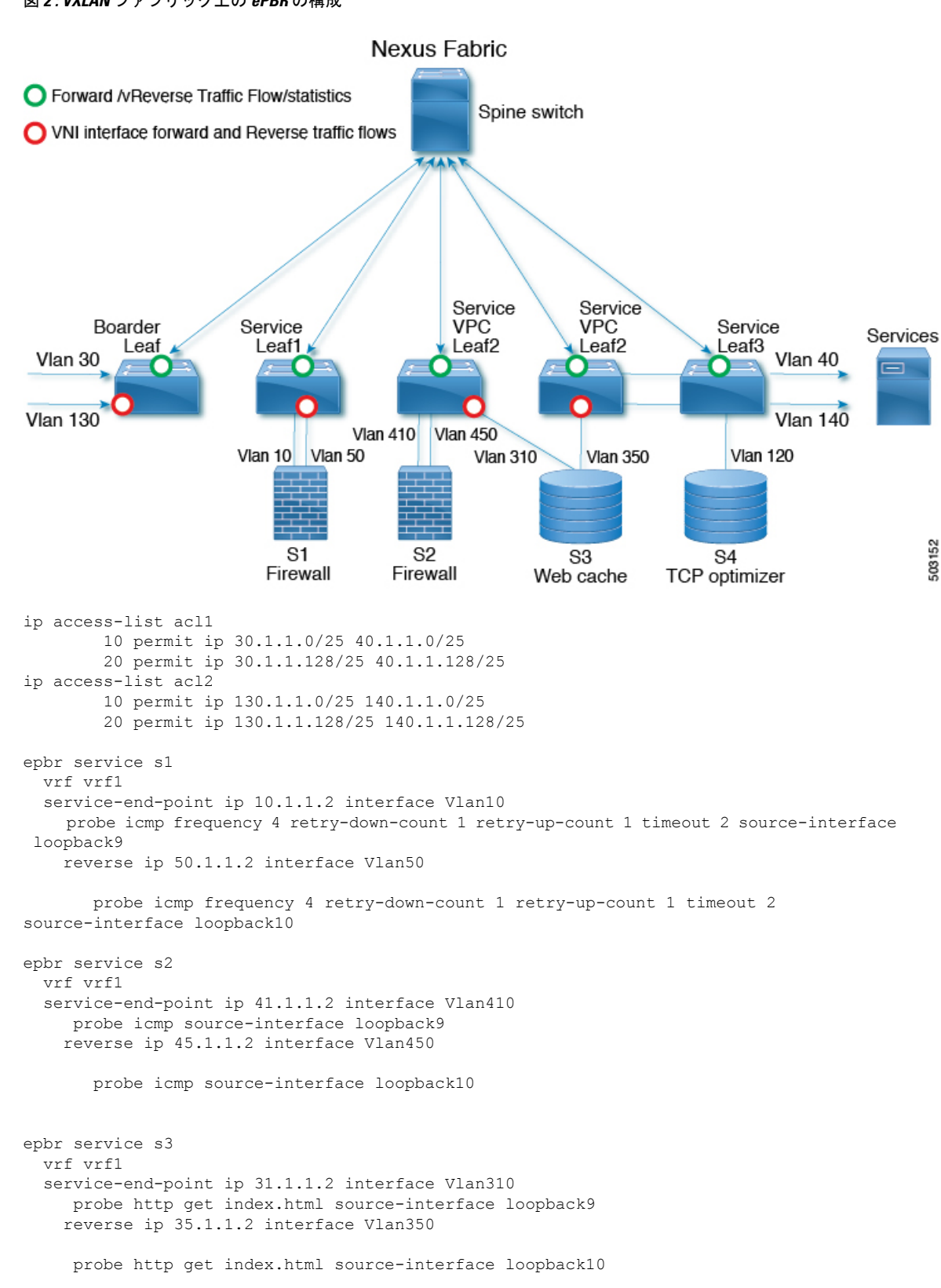

図 **2 : VXLAN** ファブリック上の **ePBR** の構成

```
epbr service s4
 service-interface Vlan120
 vrf vrf1
  probe udp 6900 control enable source-interface loopback9
 service-end-point ip 120.1.1.2
   reverse ip 120.1.1.2
epbr policy p1
statistics
 match ip address acl1
   load-balance buckets 16 method src-ip
   10 set service s1 fail-action drop
   20 set service s2 fail-action drop
   30 set service s4 fail-action bypass
 match ip address acl2
   load-balance buckets 8 method dst-ip
   10 set service s1 fail-action drop
   20 set service s3 fail-action forward
   30 set service s4 fail-action bypass
interface Vlan100 - Vxlan L3vni interface to which the policy is applied on all service
leafs
  epbr ip policy p1
 epbr ip policy p1 reverse
```
Apply forward policy on ingress interface in border leaf where traffic coming in needs to be service-chained:

```
interface Vlan30 - Traffic matching acl1
 epbr ip policy p1
 int vlan 130 - Traffic matching acl2
 epbr ip policy p1
```
Apply the reverse policy On leaf connected to server if reverse traffic flow needs to be enabled:

```
int vlan 130 - Traffic matching reverse flow for acl1
epbr ip policy p1 rev
int vlan 140 - Traffic matching reverse flow for acl1
epbr ip policy p1 rev
```
#### 例:**ePBR** サービスの構成

次の例は、ePBR サービスを構成する方法を示します。

```
epbr service FIREWALL
 probe icmp
 vrf TENANT_A
 service-endpoint ip 172.16.1.200 interface VLAN100
       reverse ip 172.16.2.200 interface VLAN101
service-endpoint ip 172.16.1.201 interface VLAN100
       reverse ip 172.16.2.201 interface VLAN101
epbr service TCP_Optimizer
  probe icmp
  vrf TENANT_A
service-endpoint ip 172.16.20.200 interface VLAN200
       reverse ip 172.16.30.200 interface VLAN201
```
#### 例:**ePBR** ポリシーの構成

次の例は、ePBR ポリシーを構成する方法を示します。

```
epbr service FIREWALL
  probe icmp
  service-end-point ip 1.1.1.1 interface Ethernet1/1
    reverse ip 1.1.1.2 interface Ethernet1/2
epbr service TCP_Optimizer
probe icmp
service-end-point ip 1.1.1.1 interface Ethernet1/3
    reverse ip 1.1.1.4 interface Ethernet1/4
epbr policy Tenant_A-Redirect
match ip address WEB
  load-balance method src-ip
 10 set service FIREWALL fail-action drop
  20 set service TCP_Optimizer fail-action bypass
match ip address APP
 10 set service FIREWALL fail-action drop
match ip address exclude acl exclude
match ip address drop_acl drop
```
次の例は、fail-action drop 情報を含む show ePBR Policy コマンドの出力を示しています。

```
switch(config-if)# show epbr policy Tenant_A-Redirect
Policy-map : Tenant_A-Redirect
 Match clause:
   ip address (access-lists): WEB
action:Redirect
   service FIREWALL, sequence 10, fail-action Drop
     IP 1.1.1.1 track 1 [INACTIVE]
   service TCP_Optimizer, sequence 20, fail-action Bypass
    IP 1.1.1.1 track 2 [INACTIVE]
Match clause:
    ip address (access-lists): APP
action:Redirect
   service FIREWALL, sequence 10, fail-action Drop
    IP 1.1.1.1 track 1 [INACTIVE]
Match clause:
   ip address (access-lists): exclude_acl
action:Deny
Match clause:
   ip address (access-lists): drop_acl
action:Drop
Policy Interfaces:
 Eth1/4
```
#### 例:インターフェイスと **ePBR** ポリシーの関連付け

次の例は、ePBR ポリシーを構成する方法を示します。 interface vlan 2010 epbr ip policy Tenant\_A-Redirect interface vlan 2011 epbr ip policy Tenant\_A-Redirect reverse 例:順方向に適用される **ePBR** ポリシー

次の例は、順方向に適用されるポリシーのサンプル出力を示しています。

```
show epbr policy Tenant_A-Redirect
policy-map Tenant_A-Redirect
Match clause:
 ip address (access-lists): WEB
Service chain:
```

```
service FIREWALL , sequence 10 , fail-action drop
  ip 172.16.1.200 track 10 [ UP ]
  ip 172.16.1.201 track 11 [ DOWN ]
                    service TCP Optimizer, sequence 20 , fail-action bypass
  ip 172.16.20.200 track 12 [ UP] ]
Match clause:
ip address (access-lists): APP
Service chain:
service FIREWALL , sequence 10, fail-action drop
  ip 172.16.1.200 track 10 [ UP ]
  ip 172.16.1.201 track 11 [ DOWN ]
Policy Interfaces:
    Vlan 2010
```
#### 例:**reverse** 方向に適用される **ePBR** ポリシー

次の例は、reverse 方向に適用されるポリシーのサンプル出力を示しています。

```
show epbr policy Tenant_A-Redirect reverse
policy-map Tenant_A-Redirect
Match clause:
 ip address (access-lists): WEB
 Service chain:
 service TCP Optimizer, sequence 20, fail-action bypass
  ip 172.16.30.200 track 15 [ UP] ]
  service FIREWALL , sequence 10, fail-action drop
  ip 172.16.2.200 track 13 [ UP ]
  ip 172.16.2.201 track 14 [ DOWN ]
Match clause:
 ip address (access-lists): APP
 Service chain:
  service FIREWALL , sequence 10 , fail-action drop
  ip 172.16.2.200 track 13 [ UP ]
  ip 172.16.2.201 track 14 [ DOWN ]
 Policy Interfaces:
     Vlan 2011
```
#### 例:ユーザー定義トラック

次の例は、各エンド ポイントにトラック ID を割り当てる方法を示しています。

```
epbr service FIREWALL
  probe icmp
  service-end-point ip 1.1.1.2 interface Ethernet1/21
probe track 30
reverse ip 1.1.1.3 interface Ethernet1/22
 probe track 40
 service-end-point ip 1.1.1.4 interface Ethernet1/23
    reverse ip 1.1.1.5 interface Ethernet1/24
```
#### 例:**ePBR** セッションを使用した **ePBR** サービスの変更

次の例は、ePBR サービスの IP を置き換え、別のサービス エンド ポイントを追加する方法を 示しています。

```
switch(config)#epbr session
switch(config-epbr-sess)#epbr service TCP_OPTIMIZER
```
switch(config-epbr-sess-svc)# no service-end-point ip 172.16.20.200 interface VLAN200

switch(config-epbr-sess-svc)#service-end-point ip 172.16.25.200 interface VLAN200 switch(config-epbr-sess-svc-ep)# reverse ip 172.16.30.200 interface VLAN201 switch(config-epbr-sess)#commit

#### 例:**EPBR** セッションを使用した **ePBR** ポリシーの変更

次の例は、ePBRポリシーのIPを置き換え、変更されたポリシートラフィックのサービスチェー ンを追加する方法を示しています。

```
switch(config)#epbr session
switch(config-epbr-sess)#epbr policy Tenant_A-Redirect
switch(config-epbr-sess-pol)# no match ip address WEB
switch(config-epbr-sess-pol)#match ip address WEB
switch(config-epbr-sess-pol-match)# 10 set service Web-FW fail-action drop load-balance
method src-ip
switch(config-epbr-sess-pol-match)# 20 set service TCP_Optimizer fail-action bypass
switch(config-epbr-sess-pol)#match ip address HR
switch(config-epbr-sess-pol-match)# 10 set service Web-FW
switch(config-epbr-sess-pol-match)# 20 set service TCP Optimizer
switch(config-epbr-sess)#commit
```
#### 例:**ePBR** 統計ポリシーの表示

次の例は、ePBR 統計ポリシーを表示する方法を示しています。

switch# show epbr statistics policy pol2

Policy-map pol2, match testv6acl

Bucket count: 2

traffic match : epbr\_pol2\_1\_fwd\_bucket\_1 two : 0 traffic match : epbr\_pol2\_1\_fwd\_bucket\_2 two : 0

## その他の参考資料

ePBR の構成の詳細については、次の各セクションを参照してください。

### 関連資料

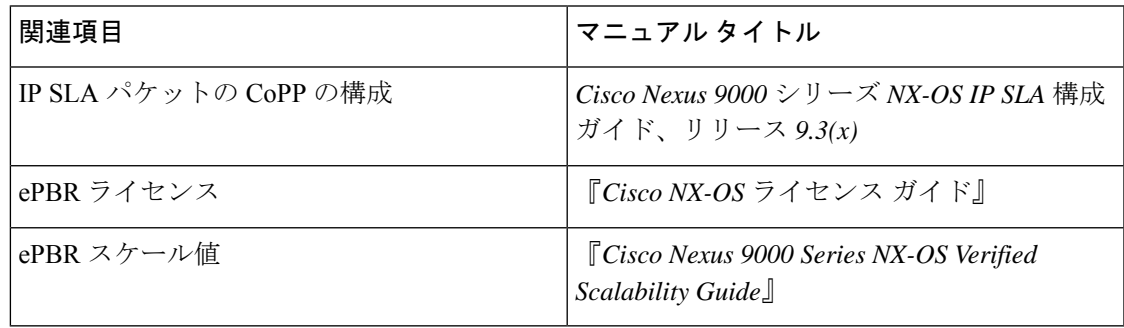

I

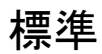

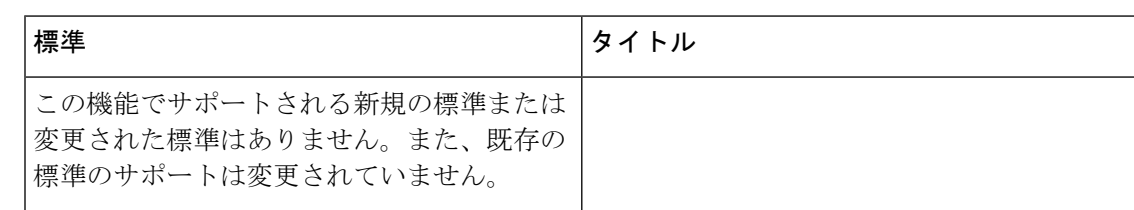

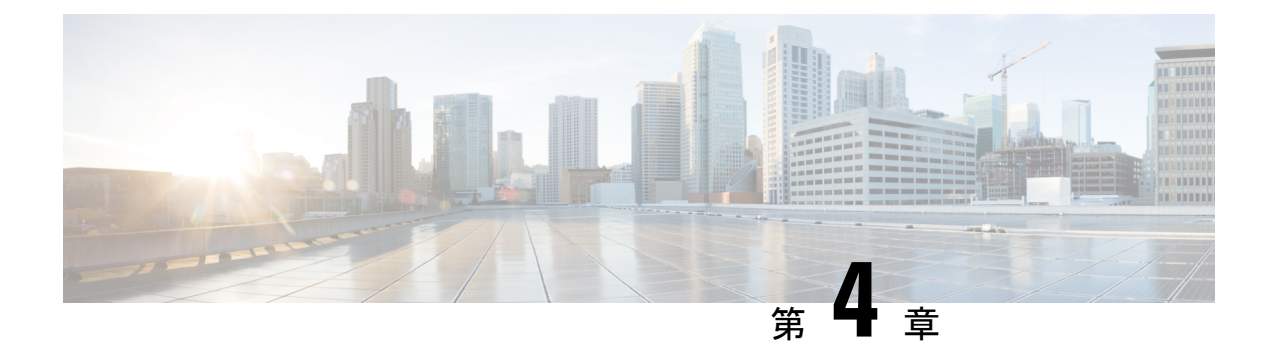

## **ePBR L2** の構成

- ePBR L2 に関する情報 (31 ページ)
- ePBR L2 の注意事項および制約事項 (34 ページ)
- ePBR サービス、ポリシーの構成、およびインターフェイスへの関連付け (37 ページ)
- ePBR セッションを使用したサービスの変更 (40 ページ)
- ePBR セッションを使用したポリシーの変更 (41 ページ)
- ePBR ポリシーによる使用される Access-list の更新 (42 ページ)
- ePBR Show コマンド (43 ページ)
- ePBR 構成の確認 (44 ページ)
- ePBR の構成例 (44 ページ)

## **ePBR L2** に関する情報

Elastic Services Re-direction (ESR) の強化されたポリシーベースのリダイレクトレイヤ2 (ePBR) は、ポート ACL と VLAN 変換を利用して、レイヤ 1/レイヤ 2 サービス アプライアンスの透過 的なサービスリダイレクトとサービスチェーンを提供します。このアクションは、余分なヘッ ダーを追加することなくサービスチェーンと負荷分散機能を実現し、余分なヘッダーを使用す る際の遅延を回避するのに役立ちます。

ePBR は、アプリケーション ベースのルーティングを可能にし、アプリケーションのパフォー マンスに影響を与えることなく、柔軟でデバイスに依存しないポリシーベースのリダイレクト ソリューションを提供します。ePBR サービス フローには、次のタスクが含まれます。

### **ePBR** サービスとポリシーの構成

まず、サービスエンドポイントの属性を定義するePBRサービスを作成する必要があります。 サービスエンドポイントは、スイッチに関連付けることができるファイアウォール、IPSなど のサービス アプライアンスです。また、サービス エンド ポイントの状態をモニタするプロー ブを定義したり、トラフィック ポリシーが適用されるフォワード インターフェイスと reverse インターフェイスを定義したりすることもできます。 ePBR は、サービスチェーンとともに ロードバランシングもサポートします。ePBRを使用すると、サービス構成の一部として複数 のサービス エンド ポイントを構成できます。

ePBR サービスを作成したら、ePBR ポリシーを作成する必要があります。ePBR ポリシーを使 用すると、トラフィックの選択、サービスエンドポイントへのトラフィックのリダイレクト、 およびエンド ポイントの正常性障害に関するさまざまな fail-action メカニズムを定義できま す。許可アクセス コントロール エントリ(ACE)を備えた IP access-list エンド ポイントを使 用して、一致する対象のトラフィックを定義し、適切なアクションを実行できます。

ePBRポリシーは、複数のACL一致定義をサポートします。一致には、シーケンス番号によっ て順序付けできるチェーンに複数のサービスを含めることができます。これにより、単一の サービス ポリシーでチェーン内の要素を柔軟に追加、挿入、および変更できます。すべての サービス シーケンスで、ドロップ、転送、バイパスなどの失敗時のアクション メソッドを定 義できます。ePBR ポリシーを使用すると、トラフィックの詳細なロード バランシングを行う ために、送信元または接続先ベースのロード バランシングとバケット数を指定できます。

### **ePBR** の **L2** インターフェイスへの適用

ePBR ポリシーを作成したら、インターフェイスにポリシーを適用する必要があります。これ により、トラフィックがスタンドアロンスイッチに入るインターフェイスと、トラフィックが リダイレクションまたはサービスチェーン後にスイッチから出る必要があるインターフェイス を定義できます。スタンドアロンスイッチに順方向と逆方向の両方でポリシーを適用すること もできます。

### アクセス ポートとしてのプロダクション インターフェイスの有効化

サービス チェーン スイッチがトラフィック リダイレクションのために 2 つの L3 ルーターの 間に挿入されている場合、生産インターフェイスは次の制限付きでアクセスポートとして有効 になります。

- 一致構成の一部としてポートの VLAN を使用する必要があります。
- これは、mac-learn 無効モードに限定されます。

### トランク ポートとしてのプロダクション インターフェイスの有効化

プロダクション インターフェイスはトランク ポートとして構成できます。インターフェイス によってトランクされるサービスチェーンする必要がある受信トラフィックの VLAN は、一 致構成の一部として構成する必要があります。

または、一致構成で「vlan all」を使用すると、インターフェイス上の受信VLANに関連するす べてのトラフィックが一致し、サービスチェーンされます。

### バケットの作成およびロード バランシング

ePBR は、チェーン内に最大数のサービス エンドポイントを持つサービスに基づいて、トラ フィック バケットの数を計算します。ロード バランス バケットを構成すると、構成が優先さ れます。 ePBR は、ソース IP と宛先 IP のロード バランシング方式をサポートしていますが、 L4 ベースのソースまたは宛先のロード バランシング方式はサポートしていません。

## **ePBR** オブジェクト トラッキング、ヘルスモニタリング、および **Fail-Action**

レイヤ 2 ePBR は、デフォルトでサービス エンドポイントのリンク ステート モニタリングを 実行します。サービスでサポートされている場合、ユーザーはさらにCTP(構成テスト支援プ ロトコル)を有効にすることができます。

サービス向け、または転送またはreverseの各エンドポイント向けに、ePBRプローブオプショ ンを構成することが可能です。頻度、タイムアウト、および再試行のアップカウントとダウン カウントを構成することもできます。同じトラックオブジェクトが、同じePBRサービスを使 用するすべてのポリシーに再利用されます。

エンドポイント レベルで定義されているプローブ メソッドがない場合、サービスレベルで構 成されるプローブ メソッドを使用できます。

ePBR は、自身のサービスチェーンのシーケンスで次の fail-action メカニズムをサポートしま す。

- バイパス
- ドロップオンフェイル
- Forward

サービスシーケンスのバイパスは、現在のシーケンスで障害が発生した場合に、トラフィック は次のサービス シーケンスにリダイレクトされる必要があることを示しています。

サービスシーケンスのドロップオンフェイルは、サービスのすべてのサービスエンドポイント が到達不能となる場合に、トラフィックはドロップされる必要があることを示しています。

転送はデフォルトのオプションであり、現在のサービスに障害が発生した場合、トラフィック は出力インターフェイスに転送する必要があることを示します。これはデフォルトのfail-action メカニズムです。

対称性が維持されるのは、fail-action バイパスがサービスチェーン内のすべてのサービス 向けに構成された場合です。その他の fail-action シナリオでは、1 つまたはそれ以上の機 能不全サービスが存在する場合、転送またはreverseフローでの対称性は維持されません。 (注)

### **ePBR** セッションベースの構成

ePBR セッションでは、サービス中のサービスまたはポリシーの次の側面を追加、削除、また は変更できます。サービス内とは、アクティブインターフェイスまたはポリシーに適用されて いるポリシーに関連付けられたサービスを示し、アクティブ インターフェイス上で変更され る、現在構成済みのサービスを示します。

- インターフェースとプローブを備えたサービス エンドポイント
- リバース エンドポイントとプローブ
- ポリシーに基づく一致
- 一致のロードバランス方法
- 一致シーケンスと失敗アクション

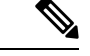

- ePBR セッションでは、同じセッションでインターフェイスを 1 つのサービスから別の サービスに移動することはできません。インターフェイスをあるサービスから別のサー ビスに移動するには、次の手順を実行します。 (注)
	- **1.** セッション操作を使用して、最初に既存のサービスから削除します。
	- **2.** 2 番目のセッション操作を使用して、既存のサービスに追加します。

### **ACL** リフレッシュ

ePBR セッション ACL の更新により、ユーザーが提供した ACL が ACE で変更または追加また は削除されたときに、ポリシーによって生成されたACLを更新できます。更新トリガで、ePBR はこの変更の影響を受けるポリシーを識別し、それらのポリシーに対してバケットで生成され た ACL を作成、削除、または変更します。

ePBRのスケール数については、『Cisco Nexus 9000シリーズNX-OS[検証済みスケーラビリティ](https://www.cisco.com/c/en/us/td/docs/switches/datacenter/nexus9000/sw/93x/scalability/guide-934/cisco-nexus-9000-series-nx-os-verified-scalability-guide-934.html) [ガイド](https://www.cisco.com/c/en/us/td/docs/switches/datacenter/nexus9000/sw/93x/scalability/guide-934/cisco-nexus-9000-series-nx-os-verified-scalability-guide-934.html)』を参照してください。

## **ePBR L2** の注意事項および制約事項

ePBR には、次の注意事項と制限事項 があります。

- fail-action がいずれかの一致ステートメントで指定されている場合、プローブは構成内に 存在していることが必須です。
- スイッチでMACラーニングを無効化するには、**mac-learndisable**コマンドを使用します。
- ePBR構成内の複数の一致ステートメント全体で同じユーザー定義ACLを共有しないでく ださい。
- トラフィックの対称性が維持されるのは、fail-actionバイパスがePBRサービス向けに構成 されたときのみです。サービスチェーン内の転送/ドロップなどのその他の fail-action の場 合、トラフィックの順方向と逆方向のフローの対称性は維持されません。
- 機能 ePBR および機能 ITD は同じ入力インターフェイスと共存できません。
- 拡張済み ePBR 構成では、**no feature epbr**コマンド を使用する前にポリシーを削除するこ とが推奨されています。
- VXLAN上のePBRv6は、Cisco Nexus 9500シリーズスイッチでサポートされていません。
- システムから削除されたポートチャネルに構成された ePBR サービスエンドポイントを削 除する場合、次の手順を実行してください。
- **1.** 既存の ePBR ポリシーを削除します。
- **2.** 既存の ePBR サービスを削除します。
- **3.** ePBR サービス エンドポイントを必要なポートチャネルに再構成します。
- 「epbr\_」という名前で始まる、動的に作成された ePBR の access-list エントリは変更しな いでください。これらの access-lists は ePBR 内部使用向けに予約済みです。
- これらのプレフィックス文字列を変更すると ePBR が正しく 機能せず、ISSU に影響を与える可能性があります。 (注)
	- すべてのリダイレクション ルールは、ing-ifacl リージョンを使用して ACL TCAM でプロ グラムされます。このリージョンは、ePBR L2 ポリシーを適用する前に分割して割り当て る必要があります。

 $\label{eq:1} \bigotimes_{\mathbb{Z}}\mathbb{Z}_{\mathbb{Z}}$ 

- TCAM リージョンの分割方法の手順については、『*Cisco Nexus 9000*シリーズ*NX-OS*セキュリティ構成ガイド』の「**IP ACL** の構成」セクションを参照してください。 (注)
	- ePBR L2 では、VLAN 変換と Q-in-Q 用に VLAN 範囲を予約する必要があります。この範 囲は、トラフィックの一致構成に使用される VLAN と重複しないようにすることが推奨 されています。
	- ePBR の「インフラ」VLAN は、ePBR レイヤ 2 ポリシーを適用する前に予約済みにする必 要があります。
	- トランク ポートとして構成された本番インターフェイスの場合、ePBR「infra vlan」範囲 で指定された VLAN に対してのみ VLAN トランキングを有効にします。
	- ePBR L2 は、VLAN ヘッダーを変更または削除せずに、パケットをそのまま転送するよう にサービス アプライアンスが構成されていることを想定しています。
	- ePBR L2 ポリシーは、順方向の単一のインターフェイスと逆方向の単一のインターフェイ スにのみ適用できます。異なるインターフェイスペアで同様にサービスチェーンを作成す るには、ポリシーを複製する必要があります。
- ePBRL2ポリシーの各一致には、トランクインターフェイスに適用される場合、一意の一 致 VLAN または一意の VLAN 範囲が必要です。トランク インターフェイスに適用される ポリシーには、「vlan all」との一致が 1 つだけ存在できます。
- Cisco NX-OS リリース 10.3(1)F 以降、同じ EPBR L2 ポリシー内の複数の一致は、同じ VLANまたはVLAN範囲を共有するか、トランクインターフェイスに適用されるポリシー で「vlan all」で構成される場合があります。

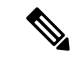

- 同じアドレス ファミリ (IPv4、ipv6、または L2) の複数の 一致 ACL がポリシー内の同じ VLAN を共有する場合、構成 された一致 ACL 全体の ACL フィルタが一意であり、重複し ていないことを確認してください。 (注)
	- 実稼働ポートペアの場合、順方向のインターフェイスとその逆方向のreverseインターフェ イスに適用されるポリシーは、一致するもので構成され、同一の match-vlan または VLAN 範囲に個別にマッピングされます。
	- 複数のサービス デバイス間のロードバランスを行い、CTP ヘルスチェックを介してこれ らのデバイスの障害を一意に検出するには、各サービスデバイスをePBRサービスの一意 のエンドポイントとして定義する必要があります。
	- バケットベースのロードバランスは、ePBR ポリシーのレイヤ 2 一致ではサポートされて いません。
	- ネイバー探索パケットを含む「すべての」IPv6トラフィックをサービスチェーンまたはリ ダイレクトするには、プロトコル タイプが ND-NA および ND-NS である ICMPv6 エース を、ユーザ定義の一致アクセス リストで明示的に定義する必要があります。
	- 「すべての」レイヤ2トラフィックをサービスチェーンまたはリダイレクトするために、 ARP  $(0x806)$ , VN-Tag  $(0x8926)$ , FCOE  $(0x8906)$ , MPLSユニキャスト $(0x8847)$ MPLSマルチキャスト (0x8848) のプロトコルに一致する一意のACES必要に応じて、ユー ザ定義の一致アクセス リストに明示的に追加する必要があります。
	- レイヤ2 ePBRは、レイヤ2制御パケットのサービスチェーンまたはリダイレクトをサポー トしていません。
	- 意図しない動作を防ぐために、使用中のePBR実稼働インターフェイスおよび/またはサー ビス インターフェイスのデフォルト設定は避ける必要があります。
	- Cisco NX-OS リリース 10.3(1)F 以降、ePBR L2 は、Cisco Nexus 9300-GX プラットフォーム スイッチの L2 制御パケットのリダイレクションのみをサポートします。サービスチェー ンは Cisco Nexus 9300-GX プラットフォーム スイッチではサポートされません。

次の注意事項および制約事項を一致 ACL 機能に適用します。

• permitメソッドを持つACEのみがACLでサポートされます。他の方法(denyまたはremark など)の ACE は無視されます。

• 1 つの ACL で最大 256 の許可 ACE がサポートされます。

次の注意事項と制限事項が VRF 間のサービスチェーンに適用されます。

• Cisco NX-OS リリース 10.2(3)F 以降、エンドポイントの追加、サービス シーケンスの追 加、削除および変更のセッション操作中のトラフィックの中断を最小限にするために、事 前にロードバランスバケットの構成を行い、ロードバランス構成への変更を回避すること が推奨されています。ロードバランス向けに構成されたバケットの数が、チェーン内の各 シーケンス向けのサービスで構成されたエンドポイントの数より多くなるようにしてくだ さい。

# **ePBR**サービス、ポリシーの構成、およびインターフェイ スへの関連付け

次のセクションでは、ePBRサービス、ePBRポリシーの構成、およびインターフェイスへのポ リシーの関連付けについて説明します。

#### 手順の概要

- **1. configure terminal**
- **2. [no] epbr infra vlans** *[vlan range]*
- **3. epbr service** *service-name* **type** *l2*
- **4. mode** [**full duplex** | **half duplex**]
- **5. probe** {**ctp**} [**frequency** *seconds*] [**timeout** *seconds*] [**retry-down-count** *count*] **retry-up-count** *count*]
- **6. service-endpoint** [**interface** *interface-name interface-number*]
- **7. reverse interface** *interface-name interface-number*
- **8. exit**
- **9. epbr policy** *policy-name*
- **10. match** { [**ip address** *ipv4 acl-name*] | [**ipv6 address** *ipv6 acl-name*] | [**l2 address** *l2 acl-name*]} {**drop** | **exclude** | **redirect** | **vlan**{**vlan** | **vlan range** | **all**}}
- **11.** [**no**] **load-balance** [ **method** { **src-ip** | **dst-ip**}] [ **buckets** *count*]
- **12.** *sequence-number* **set service** *service-name* [ **fail-action** { **bypass** | **drop** | **forward**}
- **13. interface** *interface-name interface-number*
- **14. epbr** {**l2**} **policy** *policy-name egress-interface interface-name* [**reverse**]
- **15. exit**

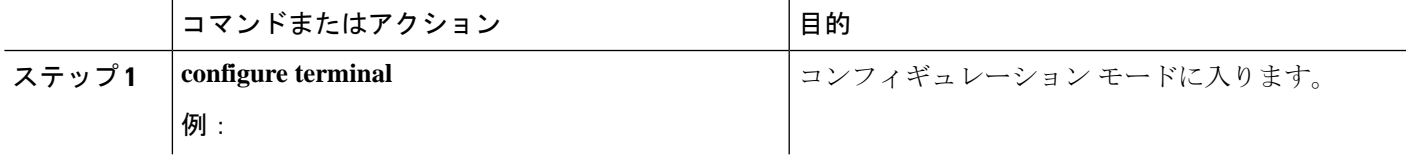

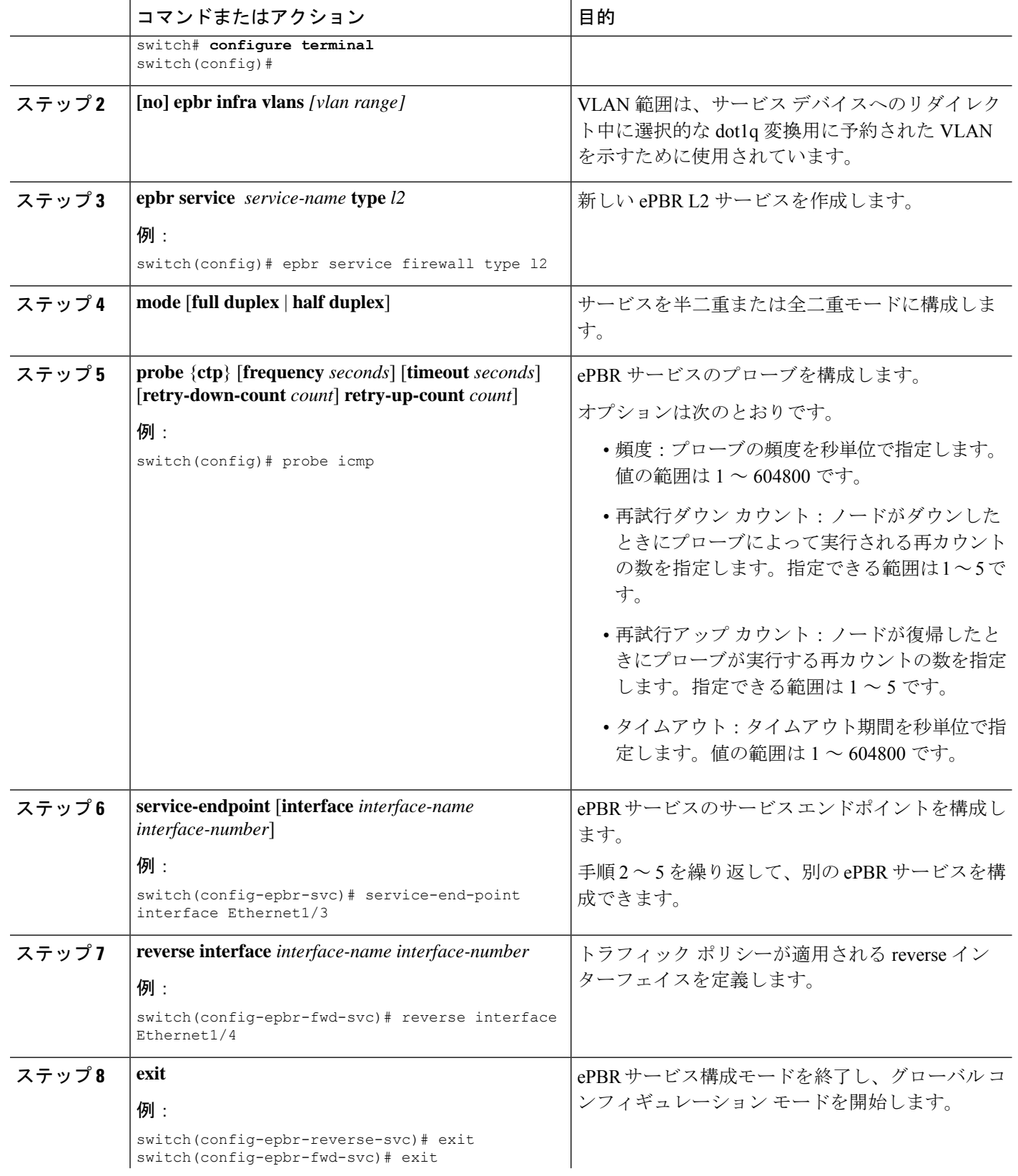

Ι

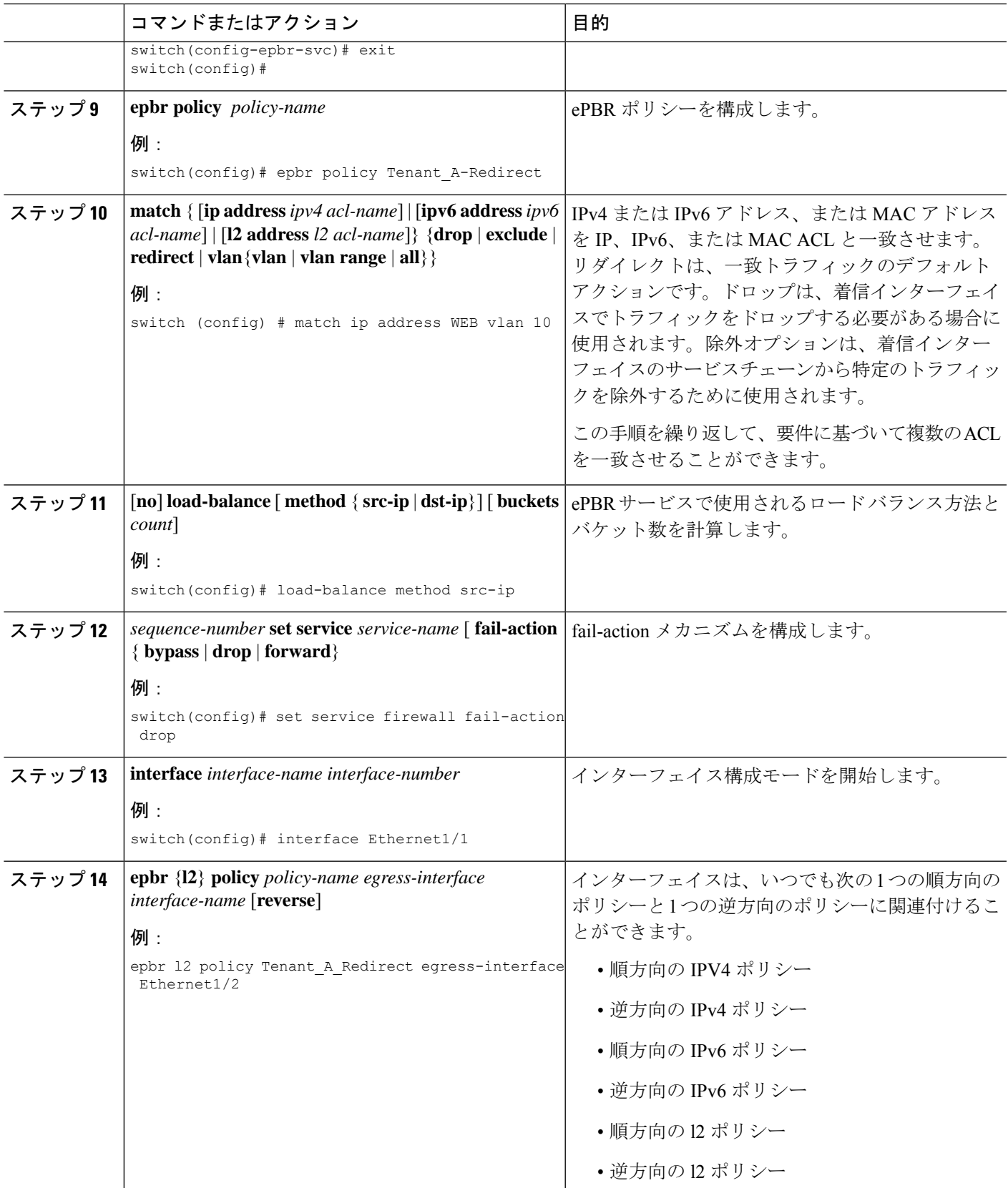

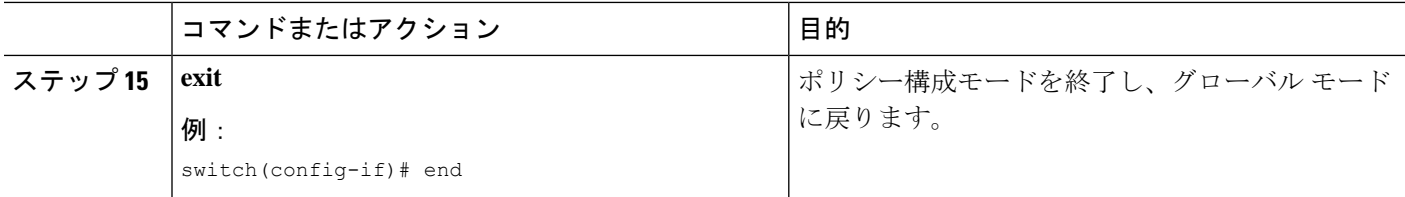

# **ePBR** セッションを使用したサービスの変更

次の手順では、ePBR セッションを使用してサービスを変更する方法について説明します。

#### 手順の概要

- **1. epbr session**
- **2. epbr service** *service-name type l2*
- **3.** [**no**] **service-endpoint** [**interface** *interface-name*]
- **4. service-endpoint** [**interface** *interface-name*]
- **5. reverse** [**interface** *interface-name*]
- **6. commit**

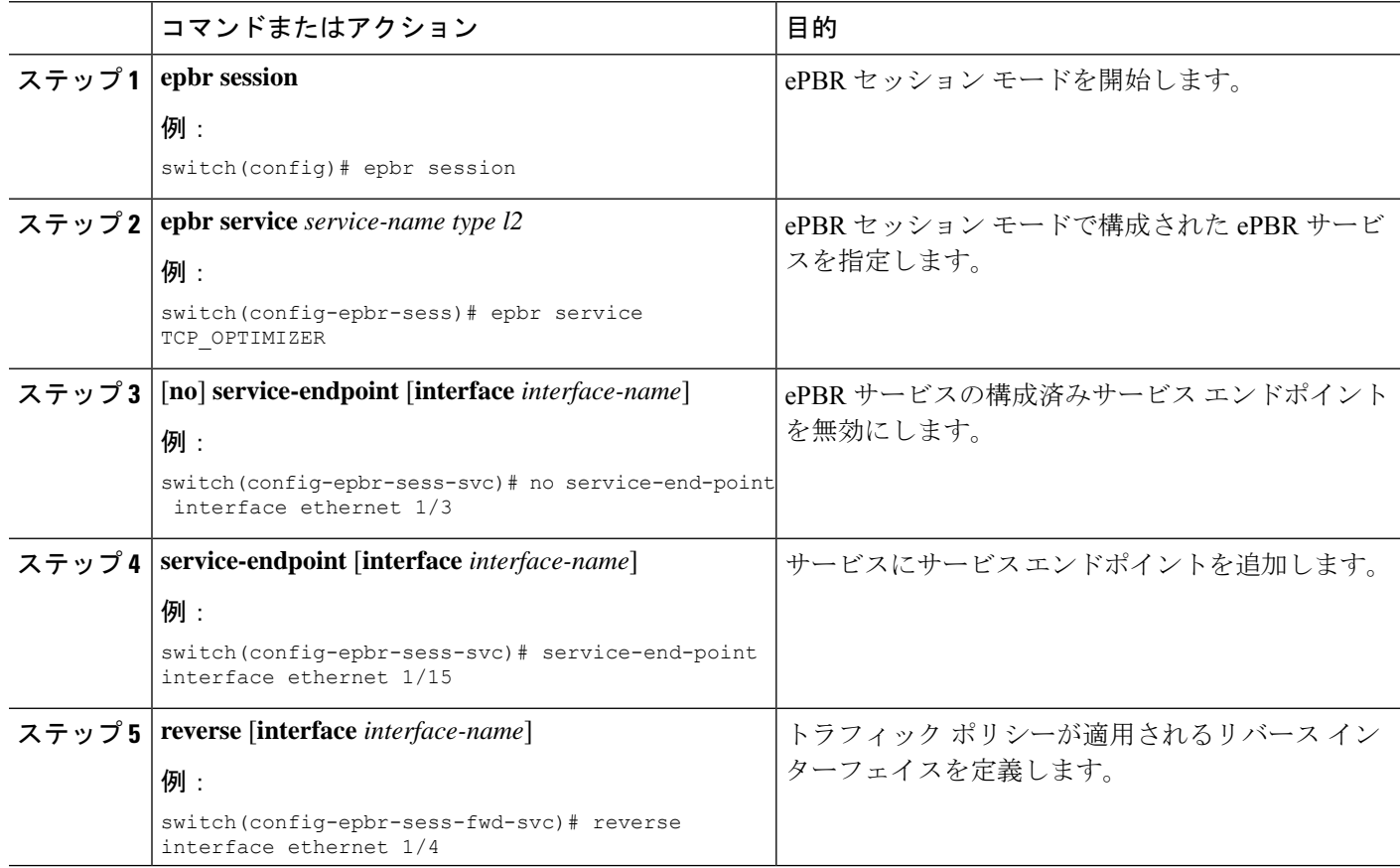

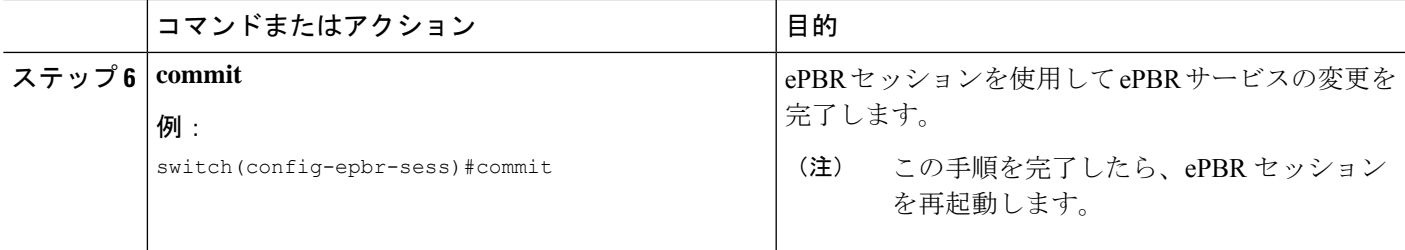

# **ePBR** セッションを使用したポリシーの変更

次の手順では、ePBR セッションを使用してポリシーを変更する方法について説明します。

#### 手順の概要

- **1. epbr session**
- **2. epbr policy** *policy-name*
- **3.** [**no**] **match**{ [**ipaddress***ipv4 acl-name*] | [**ipv6 address***ipv6 acl-name*] |**l2 address** *mac acl-name*]} **vlan** {**all** | **vlan-id** | **vlan-id-range**
- **4. match** { [**ip address** *ipv4 acl-name*] | [**ipv6 address** *ipv6 acl-name*] | **l2 address** *mac acl-name*]} **vlan** {**all** | **vlan-id** | **vlan-id-range**]
- **5.** *sequence-number* **set service** *service-name* [ **fail-action** { **bypass** | **drop** | **forward**}] [**load-balance** [ **method** { **src-ip** | **dst-ip**}] [ **buckets** *sequence-number*]
- **6.** *load-balance* **set service** *service-name* [ **fail-action** { **bypass** | **drop** | **forward**}] [**load-balance** [ **method** { **src-ip** | **dst-ip**}] [ **buckets** *no-of-buckets*]
- **7. commit**
- **8. end**

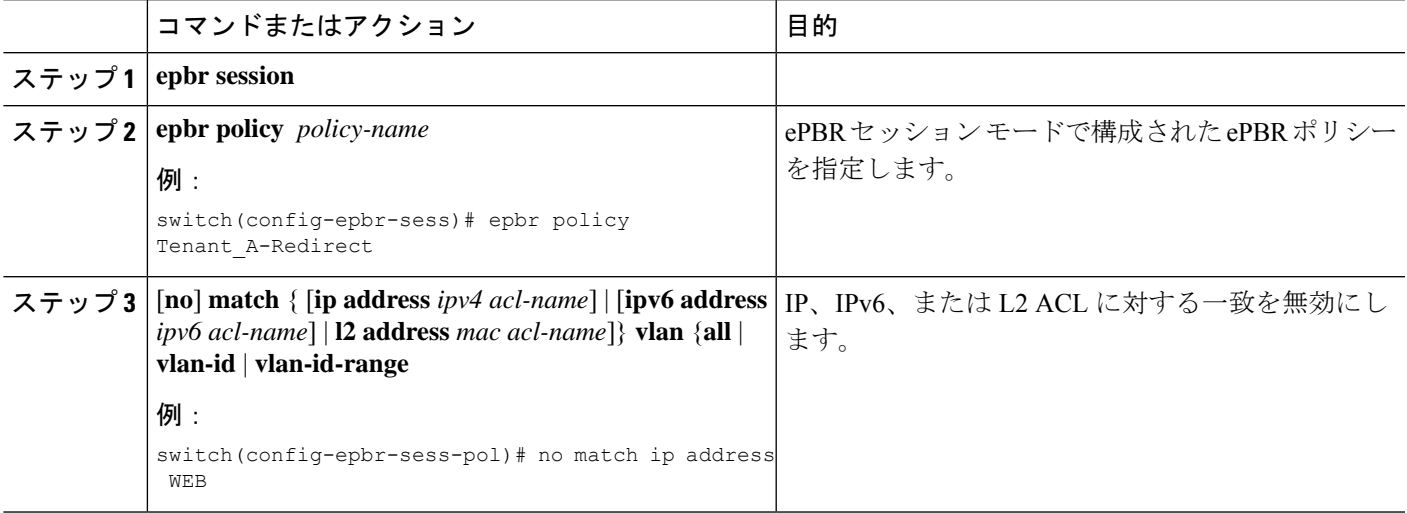

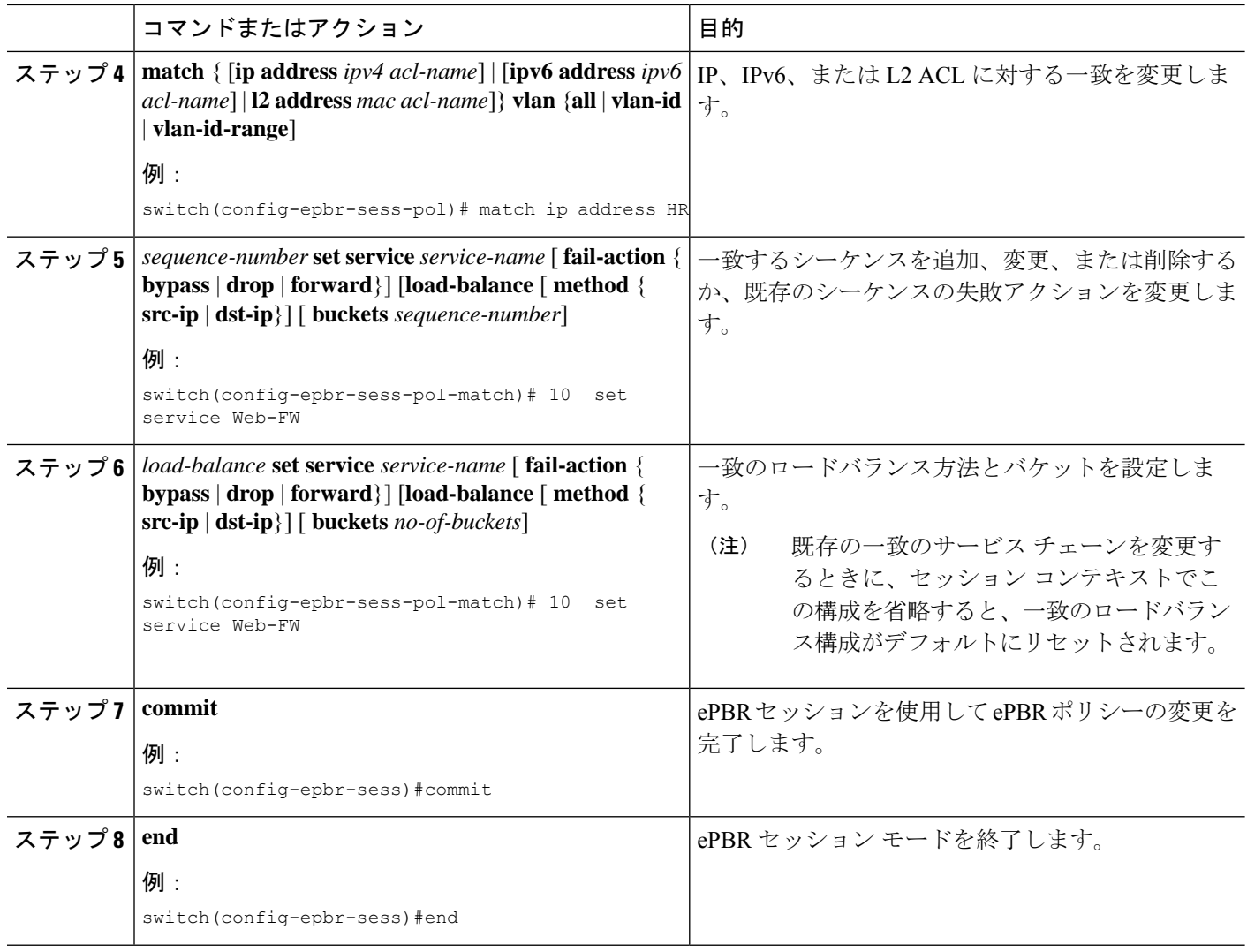

# **ePBR** ポリシーによる使用される **Access-list** の更新

次の手順では、ePBR ポリシーで使用される access-list を更新する方法について説明します。

手順の概要

- **1. epbr session access-list** *acl-name* **refresh**
- **2. end**

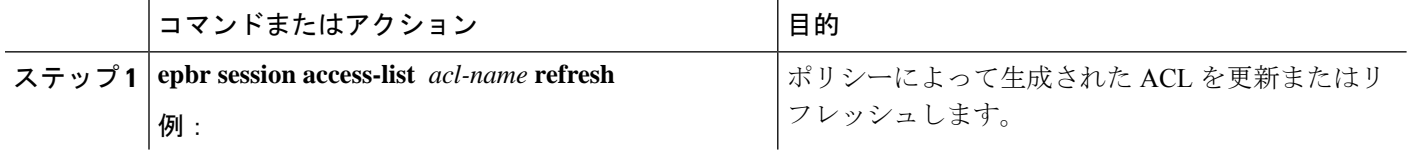

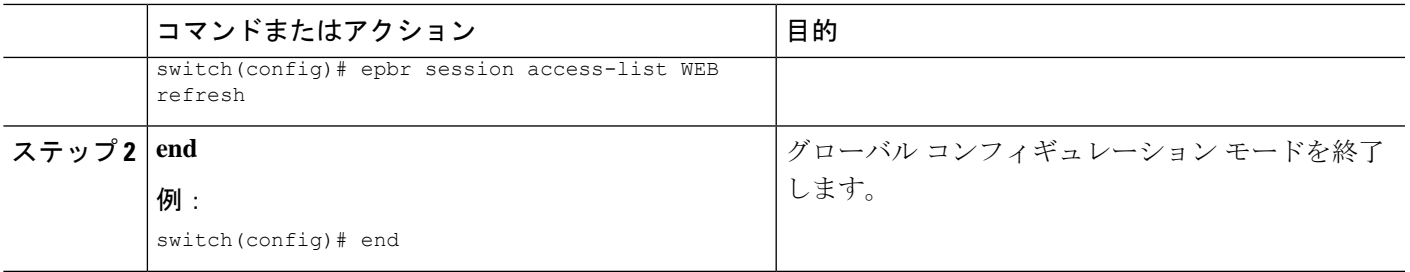

## **ePBR Show** コマンド

次のリストに、ePBR に関連する show コマンドを示します。

#### 手順の概要

- **1. show epbr policy** *policy-name* [**reverse**]
- **2. show epbr statistics** *policy-name* [**reverse**]
- **3. show tech-support epbr**
- **4. show running-config epbr**
- **5. show startup-config epbr**

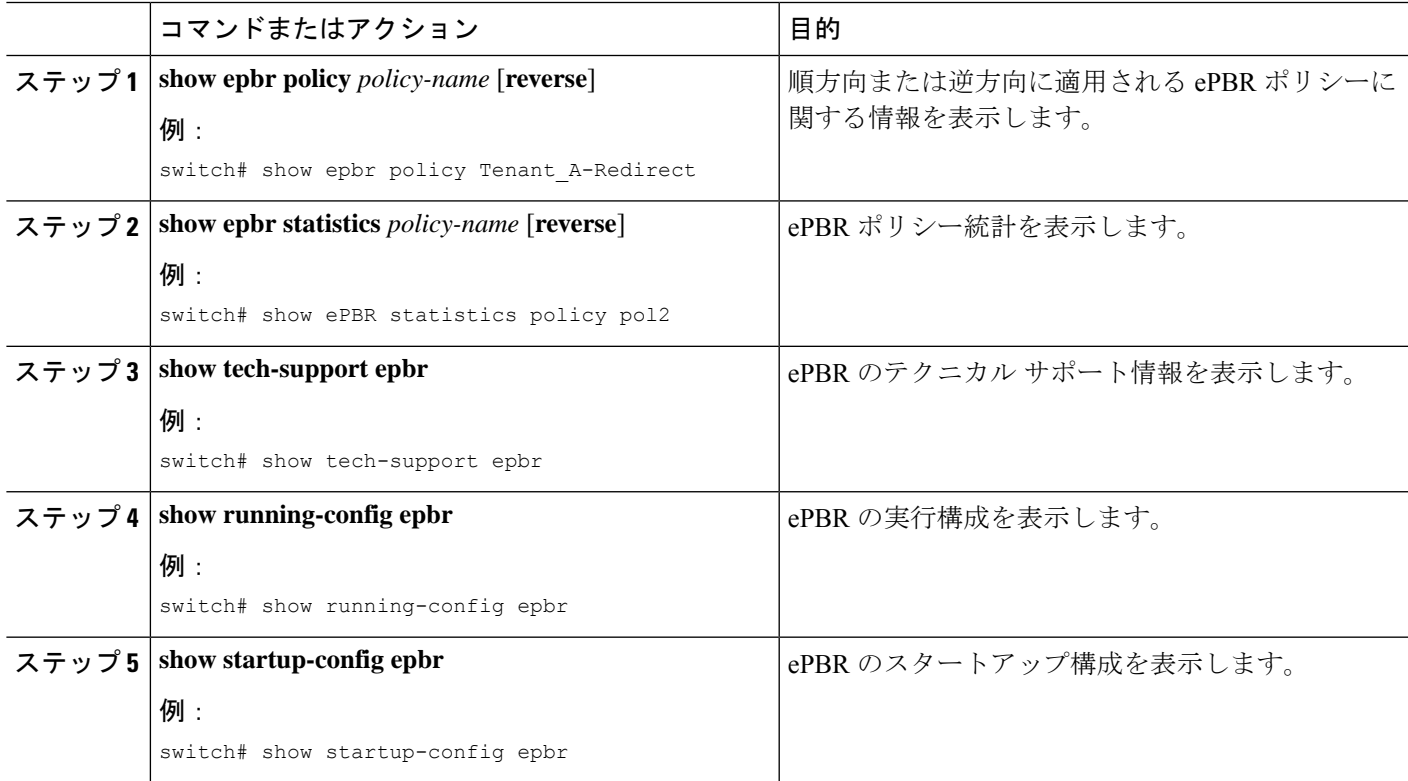

# **ePBR** 構成の確認

ePBR 構成を確認するためには、次のコマンドを使用します。

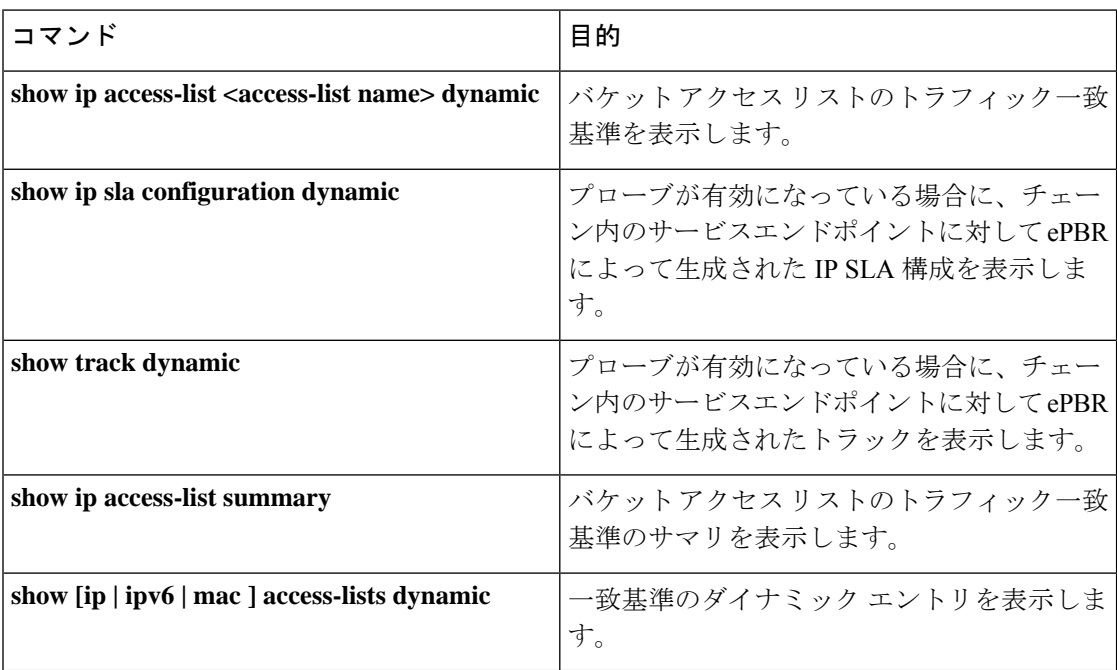

# **ePBR** の構成例

#### 例:**ePBR** のスタンドアロン構成

次のトポロジは、ePBR スタンドアロン構成を示しています。

図 **3 : ePBR** のスタンドアロン構成

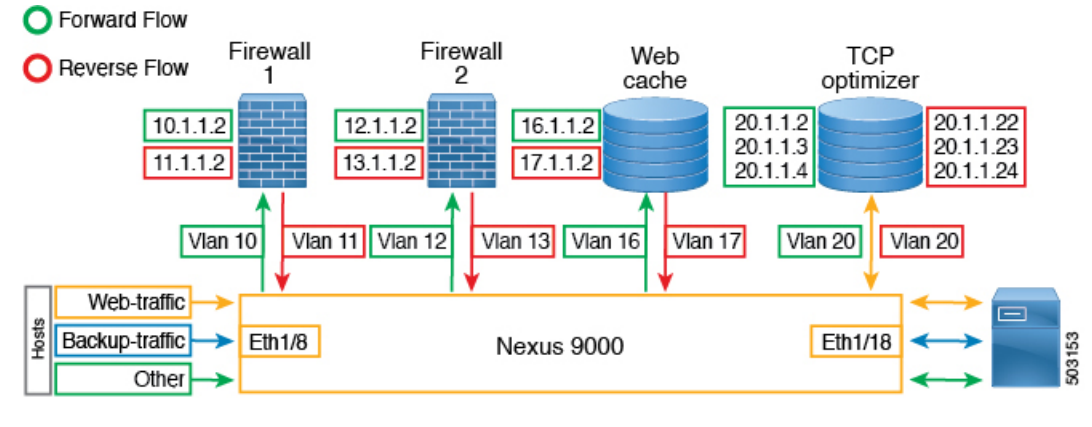

例:アクセス ポートおよびトランク ポートのサービス構成

次の構成例は、アクセス ポートとトランク ポートのサービス構成を実行する方法を示してい ます。 epbr infra vlans 100-200 epbr service app\_1 type l2 service-end-point interface Ethernet1/3 reverse interface Ethernet1/4 epbr service app\_2 type l2 probe ctp frequency 2 retry-down-count 1 retry-up-count 1 timeout 1 service-end-point interface port-channel10 reverse interface port-channel11 epbr service app\_3 type l2 probe ctp frequency 2 retry-down-count 1 retry-up-count 1 timeout 1 service-end-point interface Ethernet1/9 reverse interface Ethernet1/10 epbr service app\_4 type l2 probe ctp frequency 2 retry-down-count 1 retry-up-count 1 timeout 1

### 例:アクセス ポートの構成

次の例では、アクセス ポートを構成する方法を示します。

service-end-point interface port-channel12

reverse interface port-channel13

```
epbr policy p1
  statistics
  match ipv6 address flow2 vlan 10
   load-balance buckets 2
   10 set service app_1
   20 set service app_3
    25 set service app_4
    30 set service app_2
  match l2 address flow3 vlan 10
    20 set service app_2
   25 set service app_4
   50 set service app_3
  match ip address flow1 vlan 10
   10 set service app_1
    15 set service app_3
   20 set service app_2
interface Ethernet1/1
  switchport
  switchport access vlan 10
  no shutdown
  epbr l2 policy p1 egress-interface Ethernet1/2
interface Ethernet1/2
 switchport
  switchport access vlan 10
  no shutdown
  epbr l2 policy p1 egress-interface Ethernet1/1 reverse
```
#### 例:トランク ポートの構成

次の構成例は、トランク ポートを構成する方法を示します。

```
epbr policy p3
 statistics
 match ip address flow1 vlan 10
```

```
load-balance buckets 2
   10 set service app_1
   20 set service app_2
  match ipv6 address flow2 vlan 20
   load-balance buckets 2
    10 set service app_3
   20 set service app_4
  match l2 address flow3 vlan 30
   10 set service app_1
   20 set service app_2
interface Ethernet1/27
  switchport
  switchport mode trunk
 no shutdown
 epbr l2 policy p3 egress-interface Ethernet1/28
interface Ethernet1/28
 switchport
  switchport mode trunk
 no shutdown
 epbr l2 policy p3 egress-interface Ethernet1/27 reverse
Collecting statistics
統計の収集:
itd-san-2# show epbr statistics policy p1
Policy-map p1, match flow2
   Bucket count: 2
      traffic match : bucket 1
        app 1 : 8986 (Redirect)
        app 3 : 8679 (Redirect)
        app_4 : 8710 (Redirect)
       app_2 : 8725 (Redirect)
      traffic match : bucket 2
        app 1 : 8696 (Redirect)
        app_3 : 8680 (Redirect)
        app 4 : 8711 (Redirect)
        app 2 : 8725 (Redirect)
Policy-map p1, match flow3
   Bucket count: 1
      traffic match : bucket 1
        app_2 : 17401 (Redirect)
        app 4: 17489 (Redirect)
        app_3 : 17461 (Redirect)
Policy-map p1, match flow1
   Bucket count: 1
      traffic match : bucket 1
        app_1 : 17382 (Redirect)
        app_3 : 17348 (Redirect)
        app_2 : 17411 (Redirect)
例:ePBR ポリシーの表示
```

```
次の例では、ePBR ポリシーを表示する方法を示します。
show epbr policy p3
Policy-map : p3
Match clause:
ip address (access-lists): flow1
action:Redirect
service app 1, sequence 10, fail-action No fail-action
Ethernet1/3 track 4 [UP]
service app_2, sequence 20, fail-action No fail-action
port-channel10 track 10 [UP]
Match clause:
ipv6 address (access-lists): flow2
action:Redirect
service app_3, sequence 10, fail-action No fail-action
Ethernet1/9 track 13 [UP]
service app 4, sequence 20, fail-action No fail-action
port-channel12 track 3 [UP]
Match clause:
layer-2 address (access-lists): flow3
action:Redirect
service app 1, sequence 10, fail-action No fail-action
Ethernet1/3 track 4 [UP]
service app 2, sequence 20, fail-action No fail-action
port-channel10 track 10 [UP]
Policy Interfaces:
egress-interface Eth1/28
```
 $\mathbf I$ 

翻訳について

このドキュメントは、米国シスコ発行ドキュメントの参考和訳です。リンク情報につきましては 、日本語版掲載時点で、英語版にアップデートがあり、リンク先のページが移動/変更されている 場合がありますことをご了承ください。あくまでも参考和訳となりますので、正式な内容につい ては米国サイトのドキュメントを参照ください。